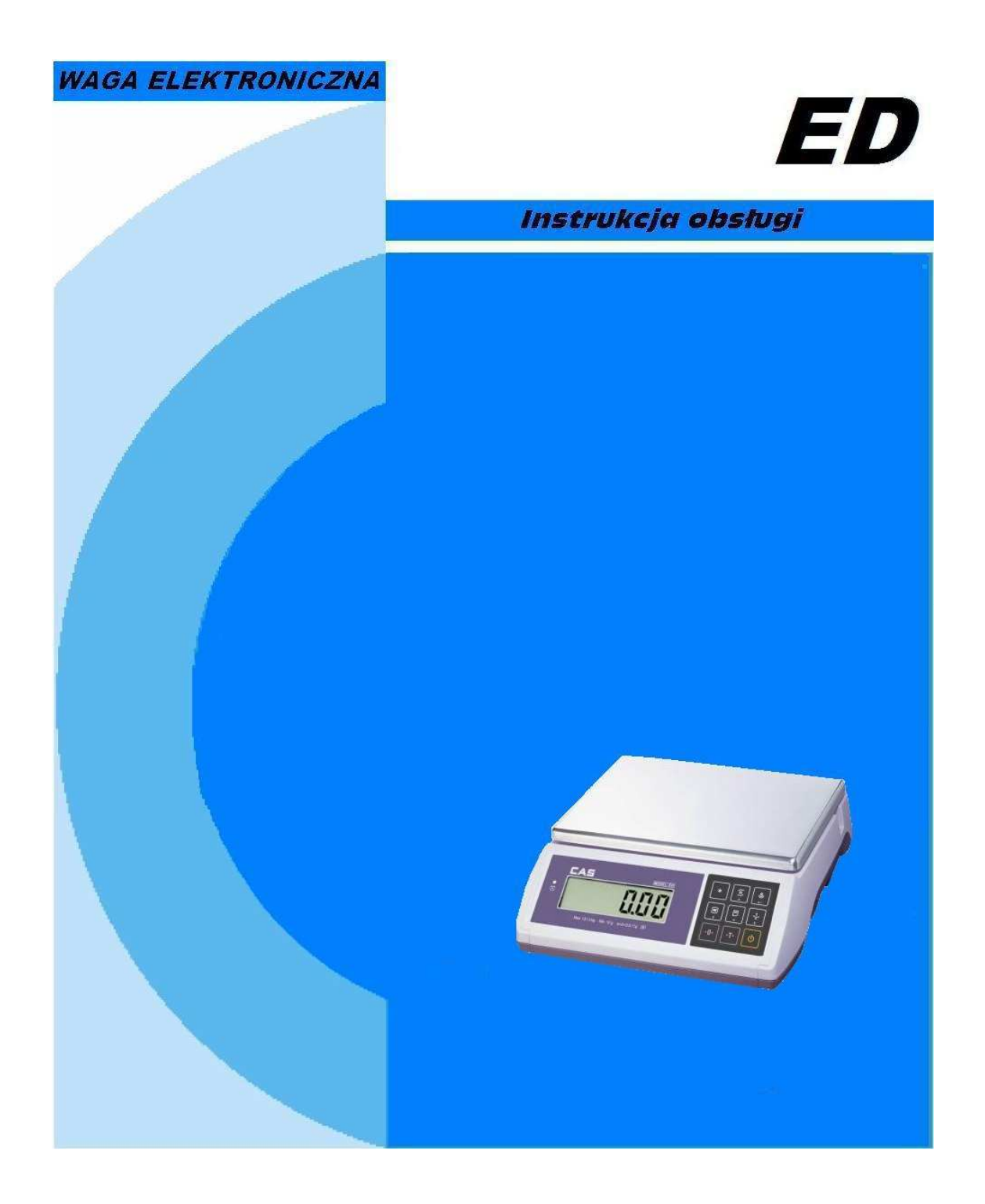

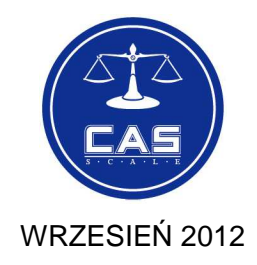

## **SPIS TREŚCI:**

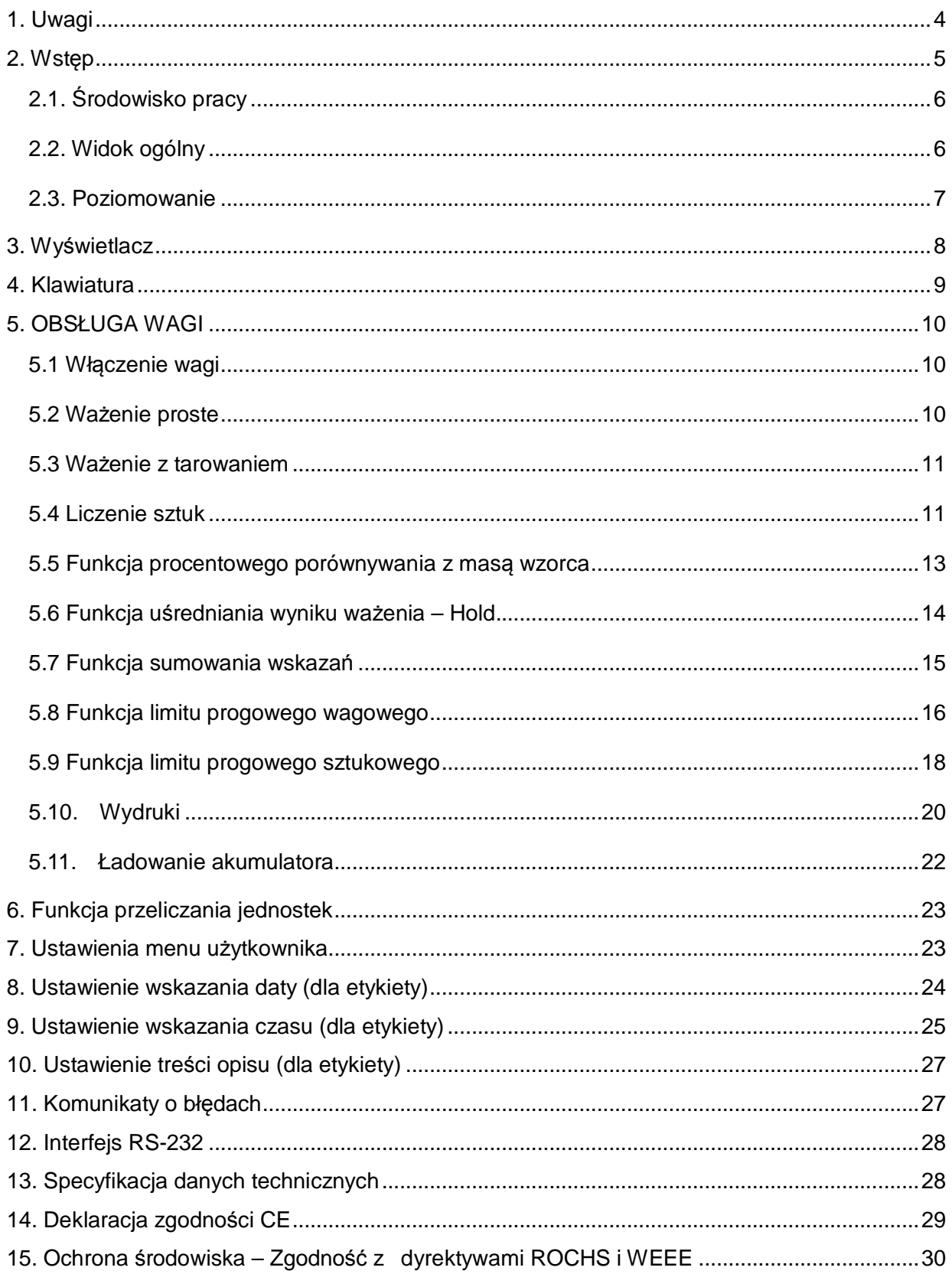

## 1. Uwagi

Po każdym włączeniu waga powinna być zasilana, co najmniej przez 10 minut przed rozpoczęciem użytkowania.

W czasie eksploatacji należy przestrzegać podanych niżej zasad.

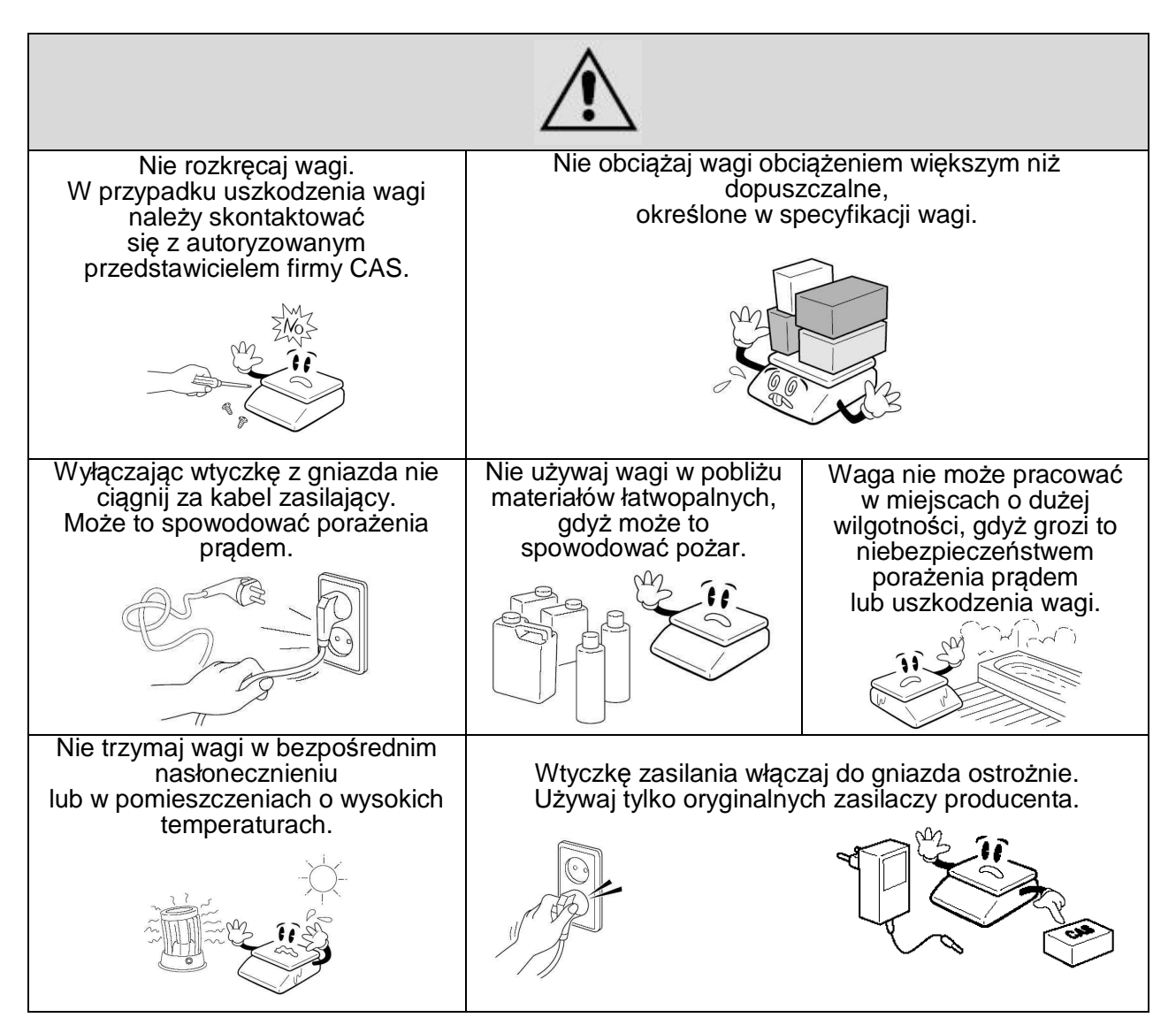

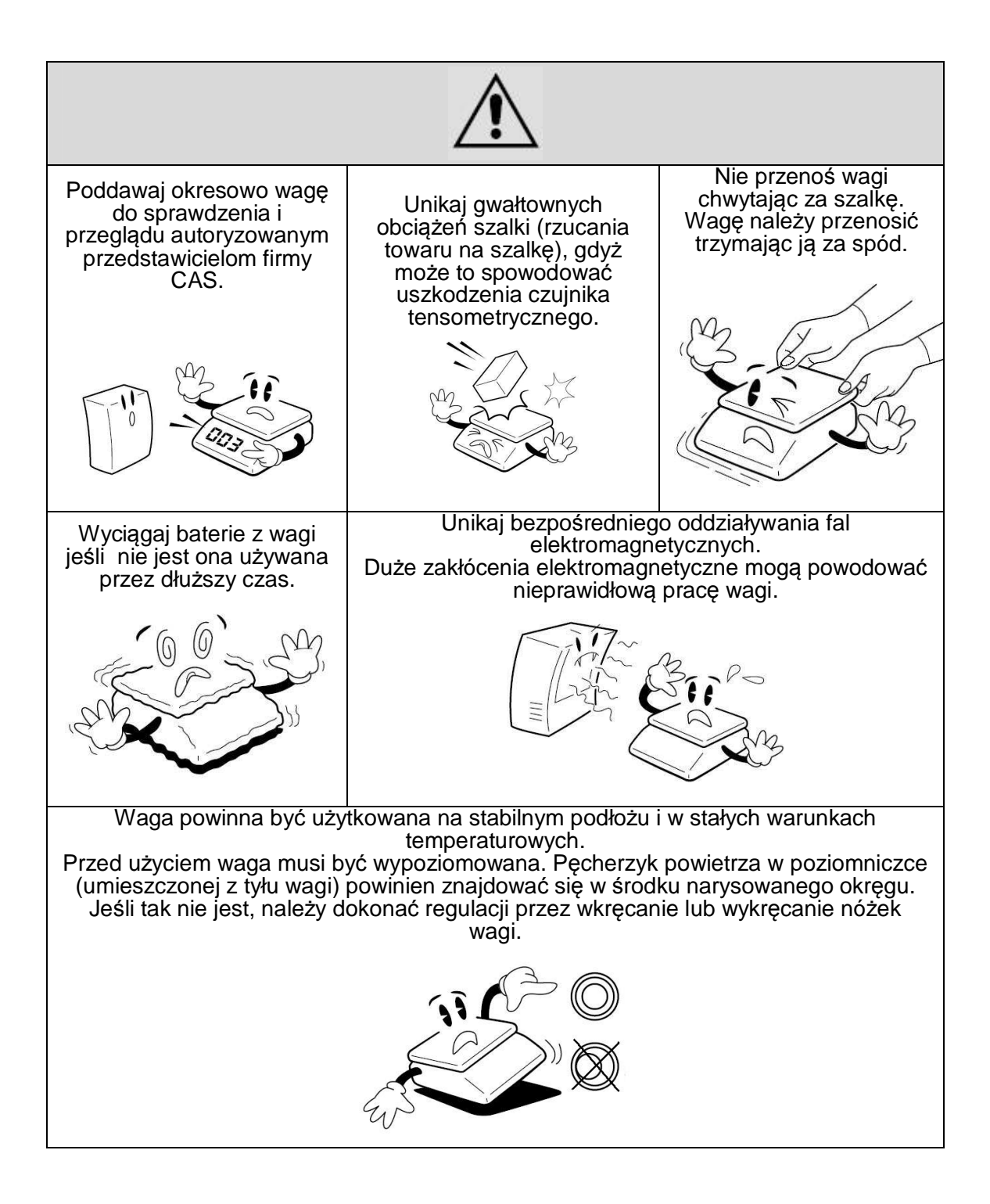

## 2. Wstęp

Dziękujemy za zakup prostej wagi elektronicznej CAS - Model ED.

Waga została zaprojektowana i wykonana przez koreańską firmę CAS CORPORATION.

Dzięki ścisłej kontroli jakości procesu produkcyjnego waga serii ED jest produktem niezawodnym o najwyższych standardach użytkowych.

Wierzymy, że będziecie Państwo zadowoleni z naszego produktu.

Niniejsza instrukcja pomoże Państwu w instalacji i obsłudze wag serii ED.

Prosimy zapoznać się z nią uważnie i przestrzegać zawartych w niej wskazówek.

## 2.1. Środowisko pracy

Waga powinna być używana otoczeniu wolnym od:

- Silnych podmuchów powietrza,
- Łatwopalnych oraz agresywnych chemicznie oparów,
- Wibracji i drgań,
- Gwałtownych zmian temperatury,
- Wysokiej wilgotności.

Wszystkie powyższe czynniki mogą mieć wpływ na dokładność wskazań oraz bezpieczeństwo użytkowania.

#### **Nie należy** instalować wagi**:**

- Blisko okien i drzwi, których otwarcie może powodować gwałtowne zmiany temperatury,
- W pobliżu otworów wentylacyjnych oraz nawiewów instalacji klimatyzacyjnej,
- W pobliżu wirujących maszyn powodujących wibracje,
- W pobliżu maszyn i urządzeń wytwarzających silne pole magnetyczne,
- Na powierzchni nie zapewniającej możliwości stabilnego ustawienia wagi,
- W pomieszczeniach o dużym zapyleniu,
- W miejscach narażających wagę na bezpośrednie działanie promieni słonecznych

### 2.2. Widok ogólny

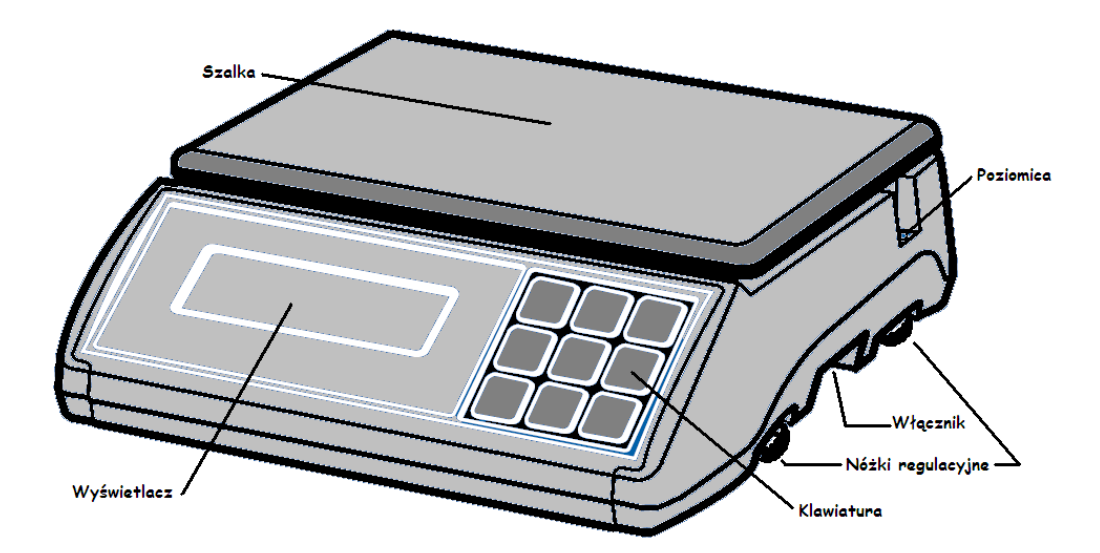

## Widok wagi CAS ED wraz z wyposażeniem

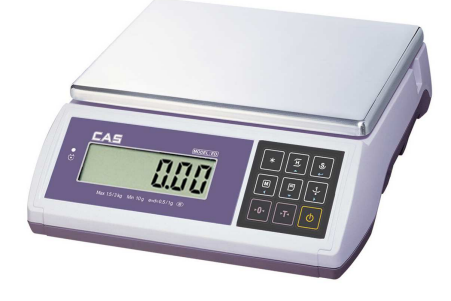

Waga CAS ED Akumulator

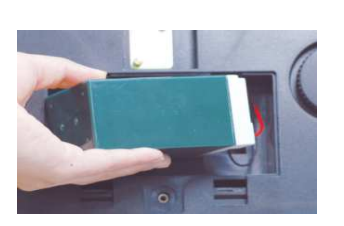

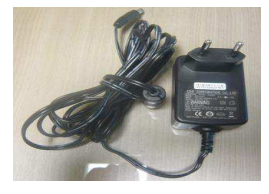

Zasilacz sieciowy

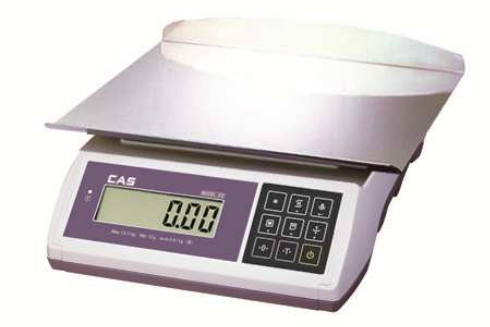

Waga CAS ED z powiększoną szalką (opcja dodatkowa).

### 2.3. Poziomowanie

Waga jest wyposażona w poziomicę oraz w cztery regulowane nóżki. Waga jest właściwie wypoziomowana, jeżeli w wyniku regulacji nóżkami znajdujący się w poziomicy pęcherzyk powietrza będzie znajdował się wewnątrz okręgu znajdującego się na poziomicy (patrz rysunek poniżej).

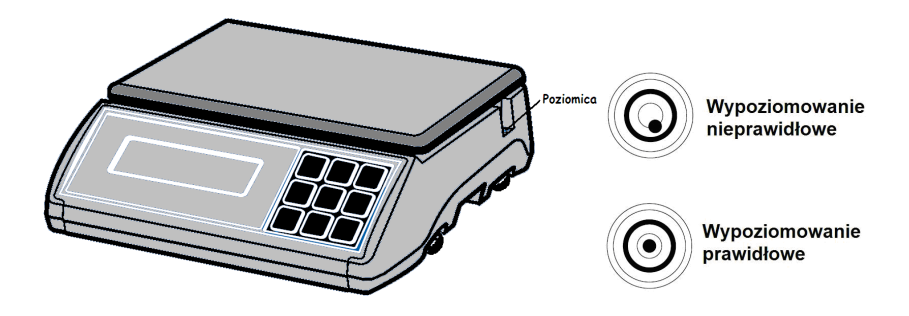

## 3. Wyświetlacz

Waga jest wyposażona w wyświetlacz LCD, na którym wyświetlana jest wartość wskazania oraz po jego prawej stronie jednostka pomiaru (np. kg).

Znaczniki wyświetlane na wyświetlaczu:

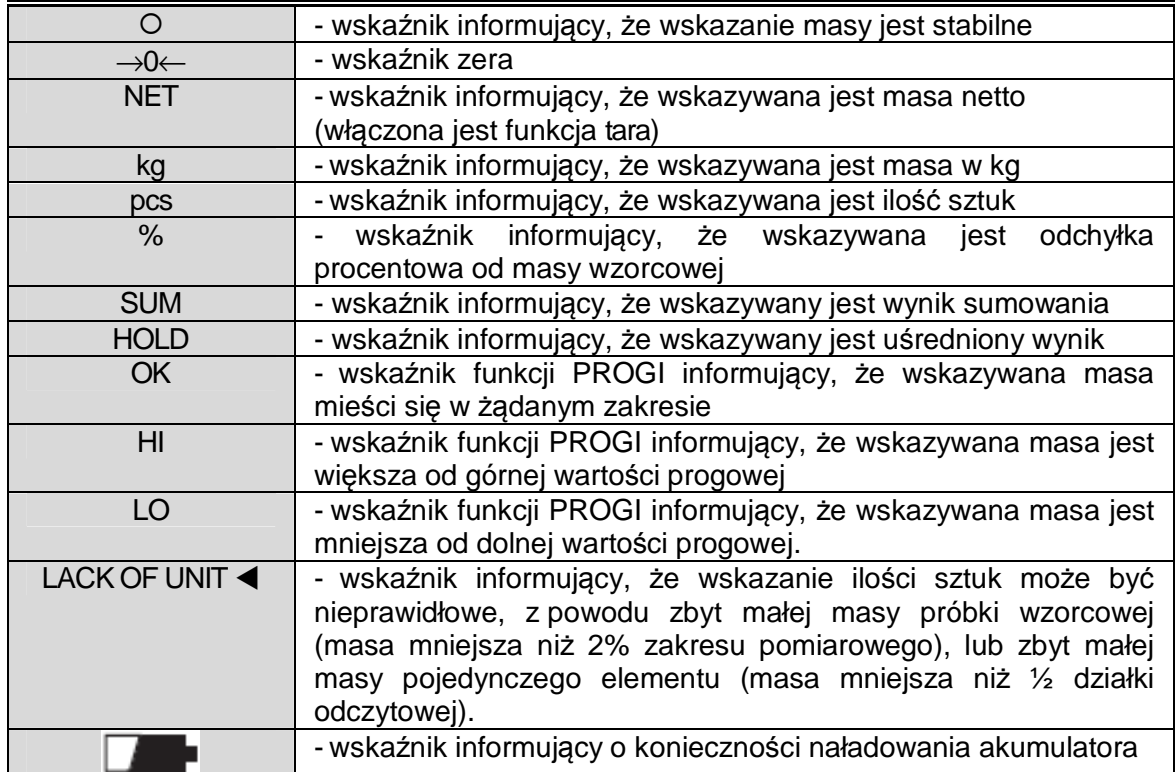

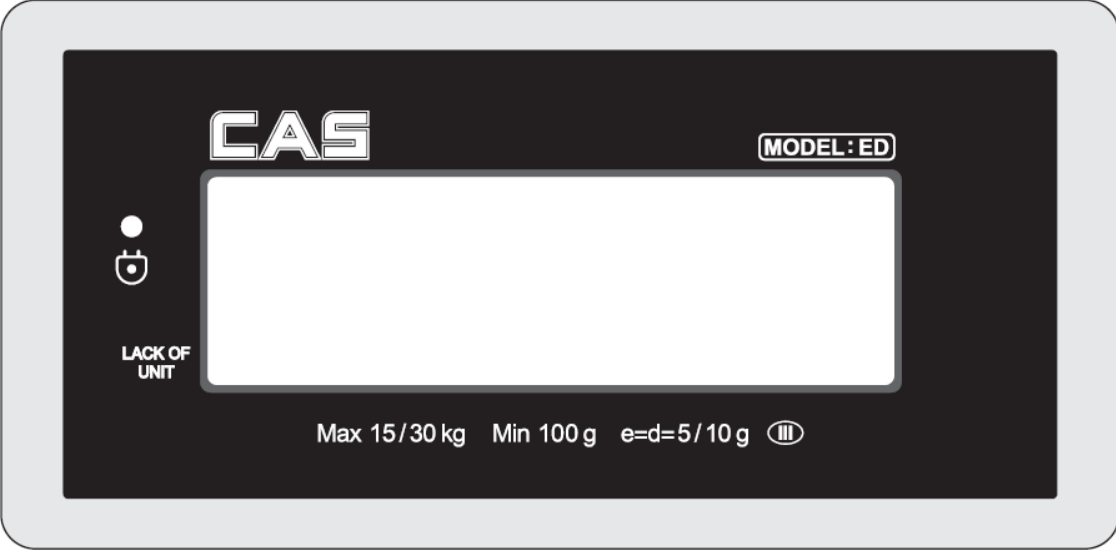

## 4. Klawiatura

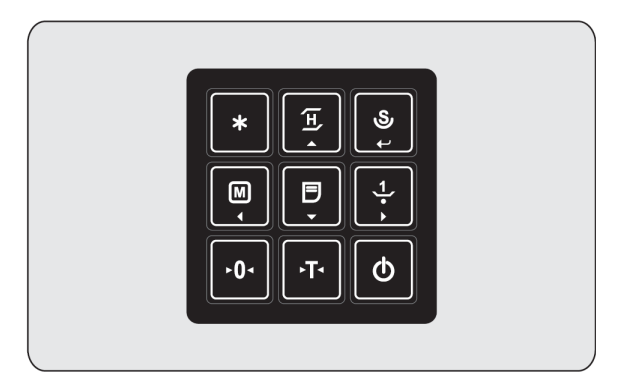

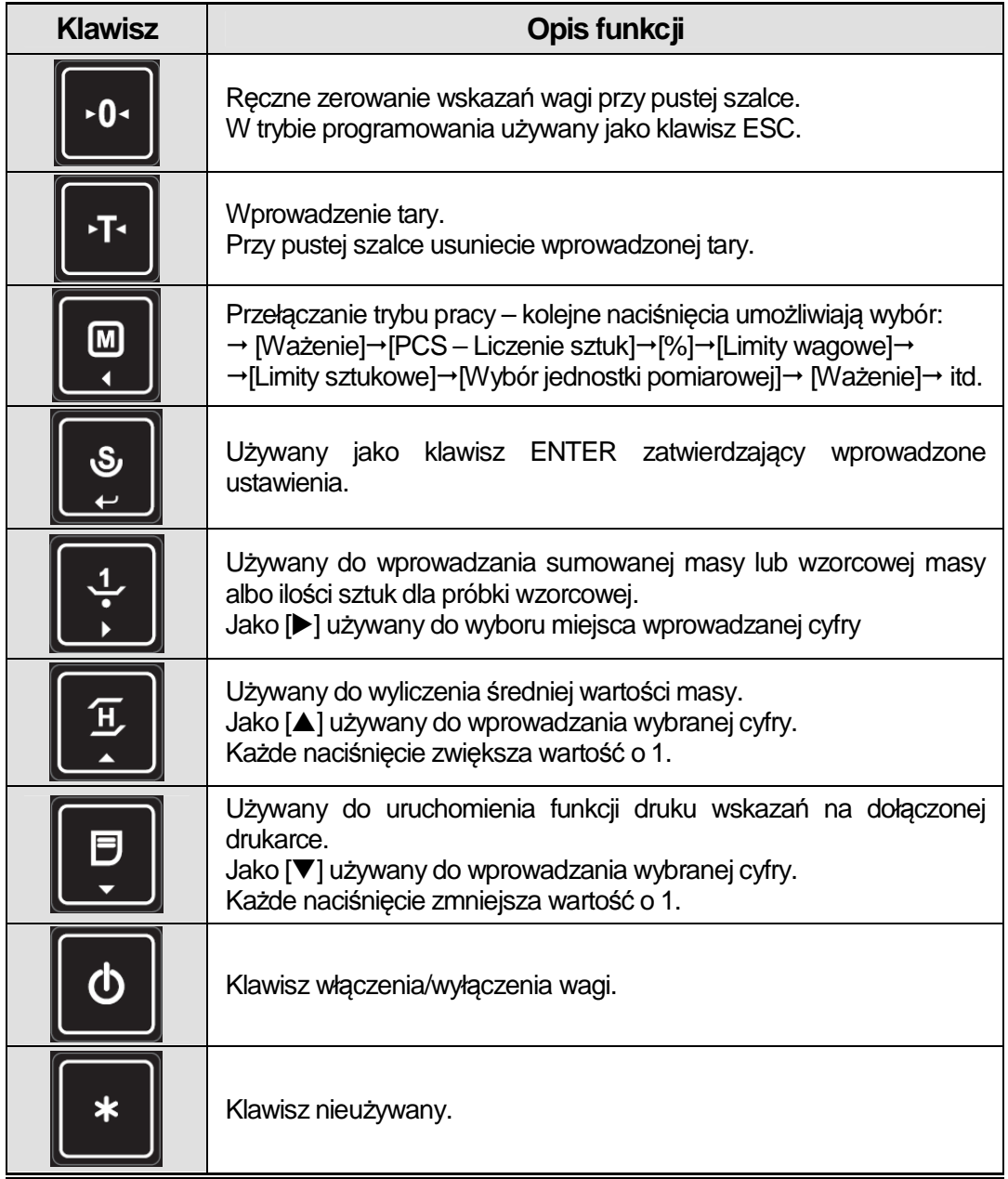

## 5. OBSŁUGA WAGI

### 5.1 Włączenie wagi

Wagę należy włączyć po upewnieniu się, że szalka jest pusta. Nie należy włączać wagi, gdy coś znajduje się na szalce. Włącznik zasilania znajduje się pod spodem po prawej stronie wagi.

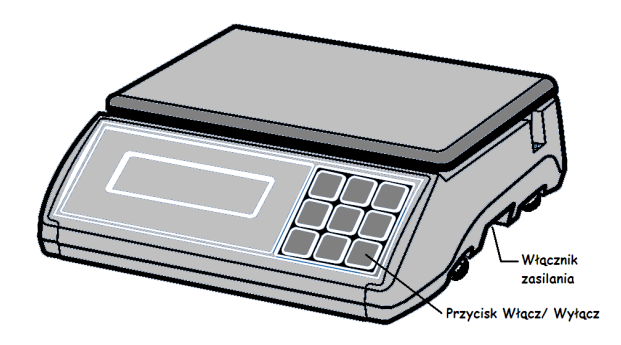

Po włączeniu wagi zostanie przeprowadzona procedura testowa, a na wyświetlaczu pojawią się kolejno cyfry od 9 do 0. Po zakończeniu procedury testowej, gdy wyświetlacz wskaże wartość zerową, waga będzie gotowa do pracy. Wskazane jest wcześniejsze włączenie wagi, na czas 15~30 minut przed planowanym rozpoczęciem pracy, w celu wygrzania urządzenia i stabilizacji warunków termicznych po jego włączeniu.

### 5.2 Ważenie proste

stabilności wskazania "O"

oraz zera  $\rightarrow 0 \leftarrow$ ".

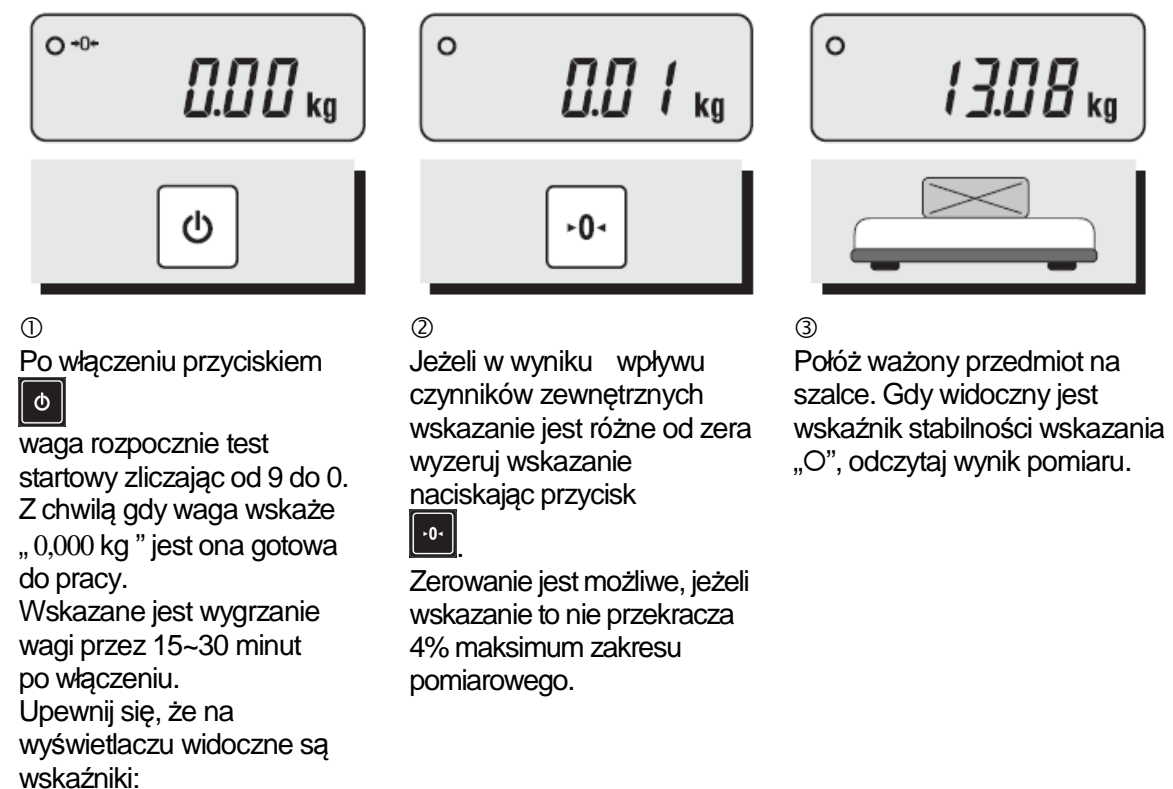

### 5.3 Ważenie z tarowaniem

Upewnij się, że na wyświetlaczu widoczne są wskaźniki stabilności wskazania "O" oraz zera "→0←". Jeśli to konieczne wyzeruj wskazanie wyświetlacza naciskając klawisz ...

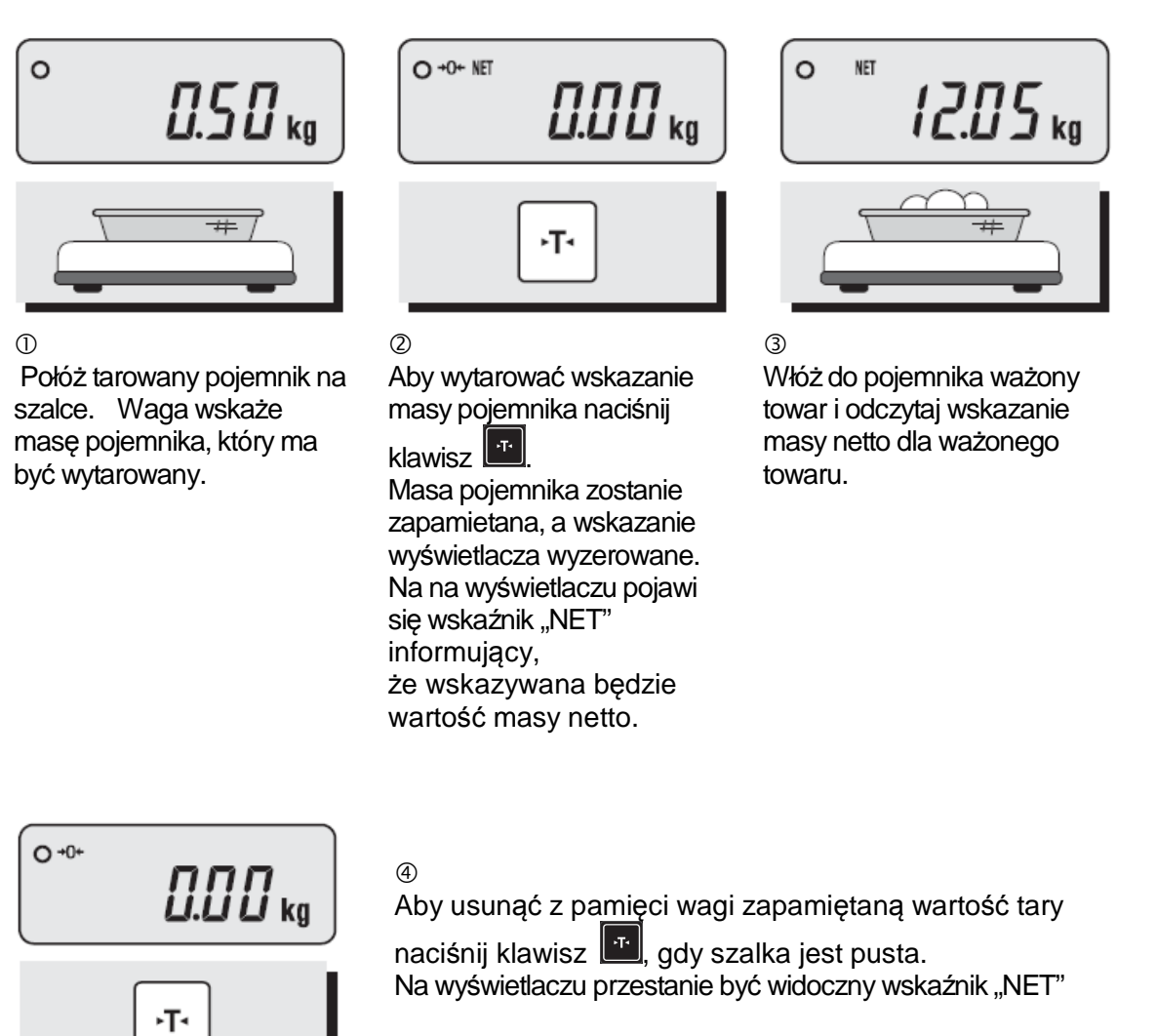

### 5.4 Liczenie sztuk

Funkcja liczenia sztuk pozwala na wykorzystanie wagi do szybkiego liczenia ilości jednakowych detali.

Liczenie sztuk następuje na podstawie porównania łącznej masy nieznanej ilości sztuk detali z masą próbki wzorcowej o znanej ilości sztuk.

Upewnij się, że na wyświetlaczu widoczne są wskaźniki stabilności wskazania "O" oraz zera "→0←". Jeśli to konieczne wyzeruj wskazanie wyświetlacza naciskając klawisz ...

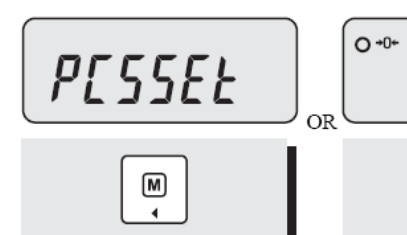

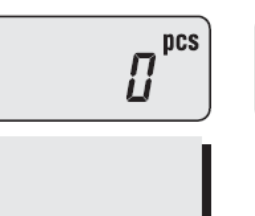

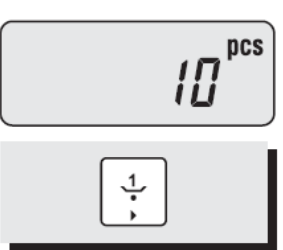

 $\circ$ Kilkukrotnie naciskaj klawisz przełączenia trybu pracy  $\parallel$  @  $\parallel$ 

aż na wyświetlaczu pojawi się nazwa funkcji " ΠΧΣ ΣΕΤ". Po chwili na wyświetlaczu pojawi się wskazanie "0" i symbol ilości sztuk - "pcs".

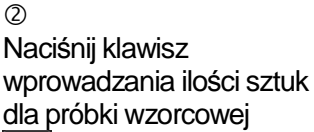

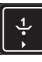

.

Na wyświetlaczu pojawi się wskazanie ilości sztuk próbki wzorcowej "10 pcs".

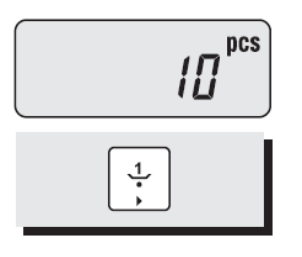

# $\circ$ pcs 10

 $(3)$ 

Ilość sztuk próbki wzorcowej można wybierać kolejnymi przyciśnięciami klawisza

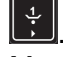

.

Możliwy jest wybór następujących wartości: 10, 20, 30, 40, 50, 100, 150, 200 szt.

 $\circled{4}$ 

Połóż wybraną ilość sztuk detali jako próbke wzorcową, np. 10 szt.

#### $(5)$

Nacisnij klawisz , aby zatwierdzić pomiar próbki wzorcowej. Na wyświetlaczu pojawi się na chwilę wskazanie masy próbki wzorcowej, a następnie ponownie wybrana uprzednio ilość sztuk próbki wzorcowej.

### **Uwaga:**

Jeżeli na wyświetlaczu pojawi się znacznik "LACK OF UNIT < oznacza to, że wskazanie ilości sztuk może być nieprawidłowe z powodu zbyt małej masy próbki wzorcowej (masa mniejsza niż 2% zakresu pomiarowego).

Natomiast ostrzeżenie o błędzie "Err 9 wystąpi z powodu zbyt małej masy pojedynczego elementu (masa mniejsza niż ½ działki odczytowej).

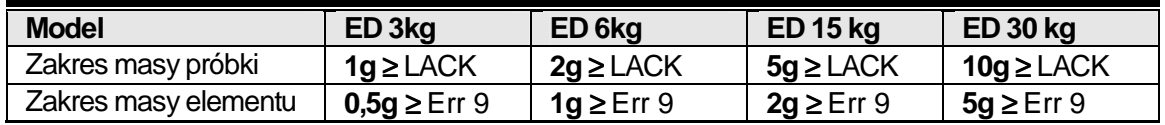

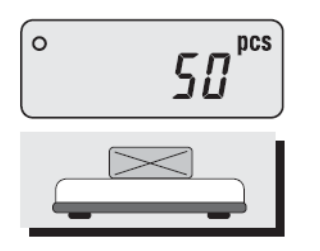

### $<sup>6</sup>$ </sup>

Połóż liczone detale na szalce odczytaj wskazanie ilości sztuk dla ważonego towaru.

### 5.5 Funkcja procentowego porównywania z masą wzorca

Funkcja pozwala na wykorzystanie wagi do procentowego porównywania proporcji masy ważonego detalu w stosunku do masy wzorca.

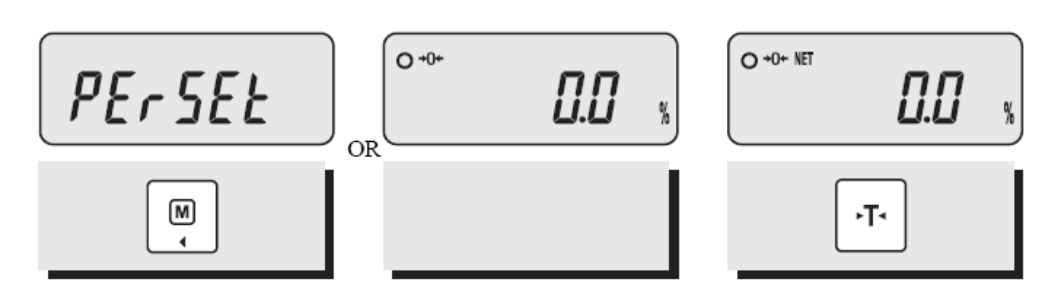

 $\odot$ 

Kilkukrotnie naciskaj klawisz przełączenia trybu pracy ্লি ,

do momentu gdy na wyświetlaczu pojawi się nazwa funkcji "ΠΕρ ΣΕΤ" (przy pierwszym użyciu funkcji), lub wskazanie "0,0" i symbol procentów "%".

 $\circ$ 

Jeżeli towar będzie ważony w pojemniku wymagającym wytarowania, połóż pojemnik na szalce i aby wytarować wskazanie masy pojemnika

naciśnij klawisz **kwie** Masa pojemnika zostanie zapamietana, a wskazanie wyświetlacza wyzerowane. Na na wyświetlaczu pojawi się wskaźnik "NET" informujący, że będzie wskazywana wartość masy netto.

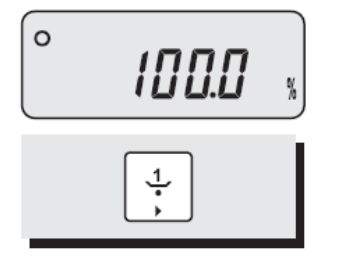

 $(3)$ 

Połóż na szalce masę wzorcową i naciśnij klawisz

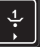

służący do wprowadzania masy wzorcowej. Na wyświetlaczu pojawi się wskazanie masy wzorcowej, jako "100%"

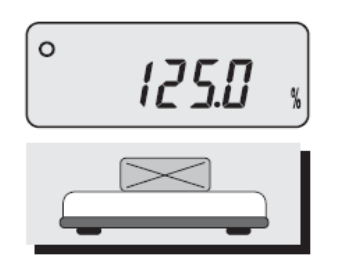

#### $\overline{A}$

Połóż na szalce przedmiot, którego masa ma być porównana z masą wzorcową i odczytaj wskazanie informujące, jaki procent masy wzorcowej stanowi masa ważonego towaru.

### 5.6 Funkcja uśredniania wyniku ważenia – Hold.

#### **Funkcja** "Hold"

Funkcja HOLD pozwala na ważenie przedmiotów o niestabilnej masie, np. kołyszących się płynów i dotyczy pojedynczego ważenia.

 $(3)$ 

 $\circ$ 

Połóz towar na szalce i naciśnij klawisz  $\boxed{\frac{x}{r}}$ .

$$
\begin{array}{|c|} \hline \text{Hald} \\ \hline \end{array}
$$

 $(2)$ 

Na wyświetlaczu pojawi się nazwa wybranej funkcji - "ΗοΛδ".

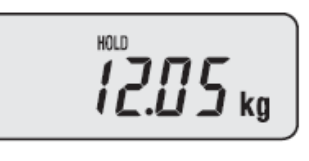

Na wyświetlaczu pojawi się uśrednione wskazanie masy oraz wskaźnik "HOLD" informujący, że wskazywana jest wartość uśredniona. Po trzykrotnym uśrednieniu wyniku pomiaru funkcja Hold zostanie automatycznie wyłaczona.

HOLD.

będzie

#### **Funkcja AUTO HOLD**

Funkcja AUTO HOLD pozwala na ważenie przedmiotów o niestabilnej masie np. kołyszących się płynów.

Funkcja po włączeniu jest aktywna w czasie każdego ważenia, aż do chwili jej wyłączenia.

-Po zważeniu towaru opróżnij szalkę i naciśnij klawisz . Na wyświetlaczu pojawi się nazwa wybranej funkcji - "ΑΗ ΟΦΦ" Nacisnij klawisz , Na wyświetlaczu pojawi się nazwa wybranej funkcji - "ΑΗ ΟΝ" Naciśnij klawisz , aby zapisać ustawienie funkcji i powrócić do trybu ważenia Połóż towar na szalce .Na wyświetlaczu pojawi się wskaźnik "HOLD". Wskażnik "HOLD" dwukrotne mignie, a następnie migać. Po zdjęciu towaru z szalki i położeniu kolejnego towaru na szalce na wyświetalczu pojawi się ponownie uśrednione wskazanie masy. Aby wyłaczyć funkcję AUTO HOLD, opróżnij szalkę i naciśnij klawisz

 $\boxed{\frac{p}{\cdot}}$ , a następnie klawisz  $\boxed{r}$ 

14

### 5.7 Funkcja sumowania wskazań

Funkcja sumowania ważeń umożliwia odczyt sumy wskazań masy dla kilku ważeń oraz iinformacji o ilości wazeń których wskazania zostały zsumowane.

Waga zapamiętuje dane poszczególnych ważeń pomimo wyłączenia zasilania.

Funkcja jest dostępna wyłącznie w trybie ważenia.

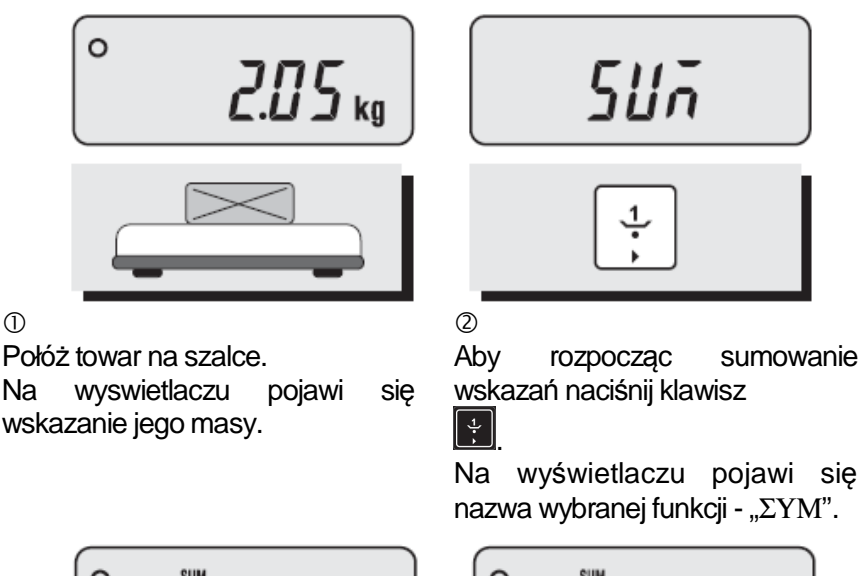

 $7_{kg}$ 

ري

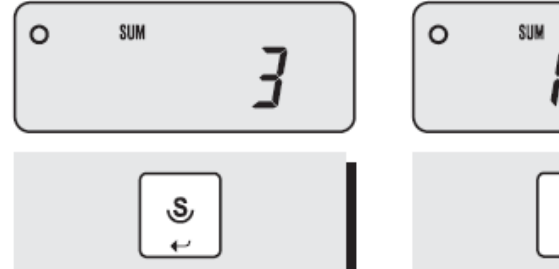

 $(3)$ 

Dla kolejnych ważeń, po każdym naciśnięciu klawisza , na wyswietlaczu będzie widoczny znacznik "SUM" i wskazania: ilości ważeń dokonanych od chwili włączenia funkcji sumowania oraz sumy wsazań masy.

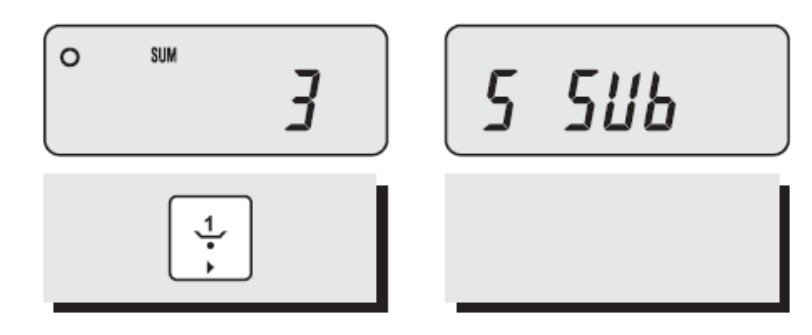

 $(4)$ 

Jeżeli zajdzie potrzeba usunięcia z listy sumowanych ważeń, wyniku ostatnio dokonanego

ważenia, należy nacisnąć klawisz Zostanie wyświetlone wskazanie liczby ważeń.

Następnie należy nacisnąć klawisz

Na wyświetlaczu pojawi się komunikat "Σ ΣΥβ" informujący, że wynik ostatniego ważenia został odjęty.

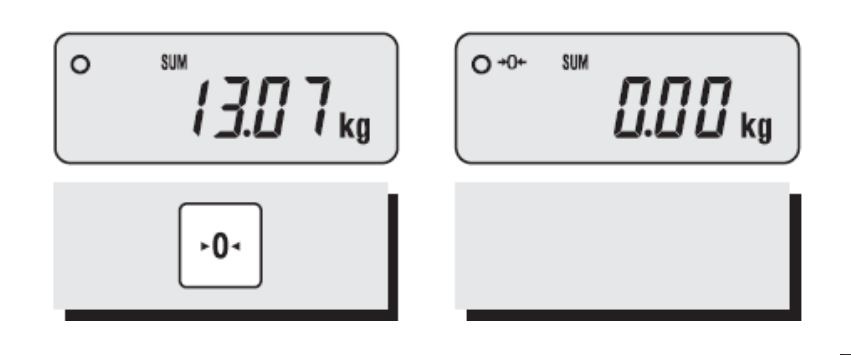

 $(5)$ 

Aby wyzerować wskazanie sumy mas oraz ilości ważeń należy nacisnąć klawisz aby wyświetlić wskazanie liczby ważeń lub sumy mas, a następnie nacisnąć klawisz  $+0+$ 

 $<sup>6</sup>$ </sup>

.

Aby wywydrukować na dołączonej drukarce wskazanie sumy mas oraz ilości ważeń należy nacisnąć klawisz , aby wyświetlić wskazanie liczby ważeń lub sumy mas, a następnie nacisnąć klawisz  $\mathbb{E}$ 

### 5.8 Funkcja limitu progowego wagowego

Funkcja limitu progowego wagowego umożliwia szybkie sprawdzenie czy masa ważonego przedmiotu zawiera się w ustawionym przedziale dopuszczalnego limitu.

Możliwa jest sygnalizacja limitu za pomoca wskaźników "LO/OK./Hl" oraz za pomocą sygnału dżwiękowego (zależnie od zastosowanego ustawienia parametru WL w menu programowania wagi).

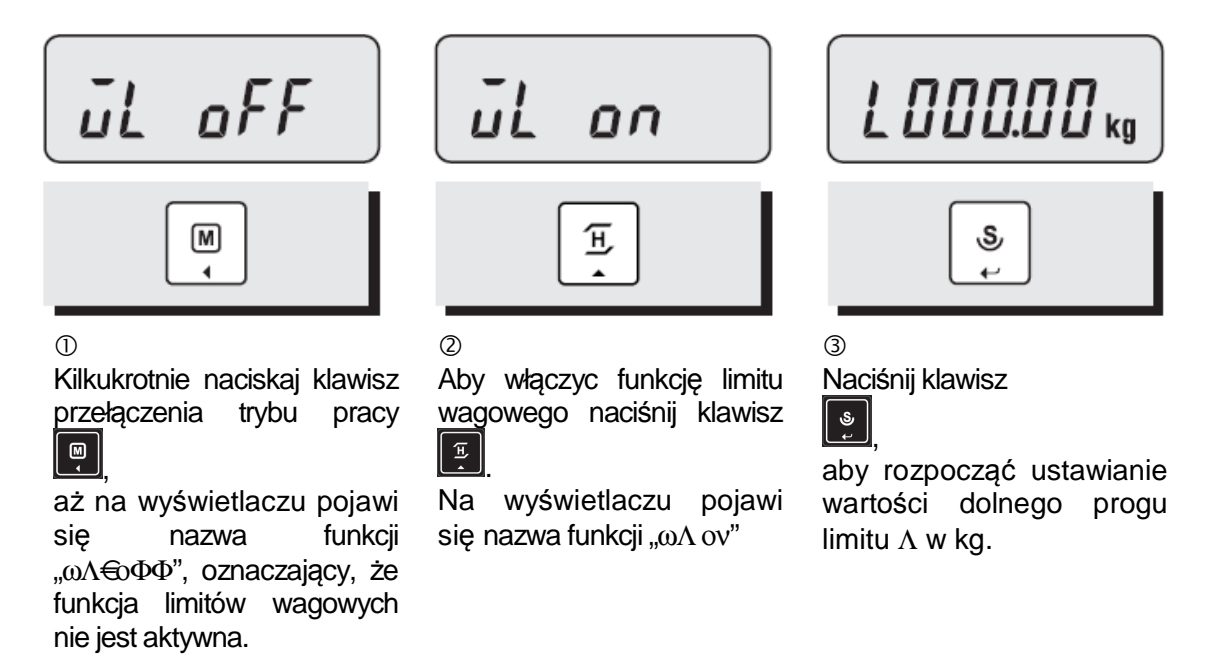

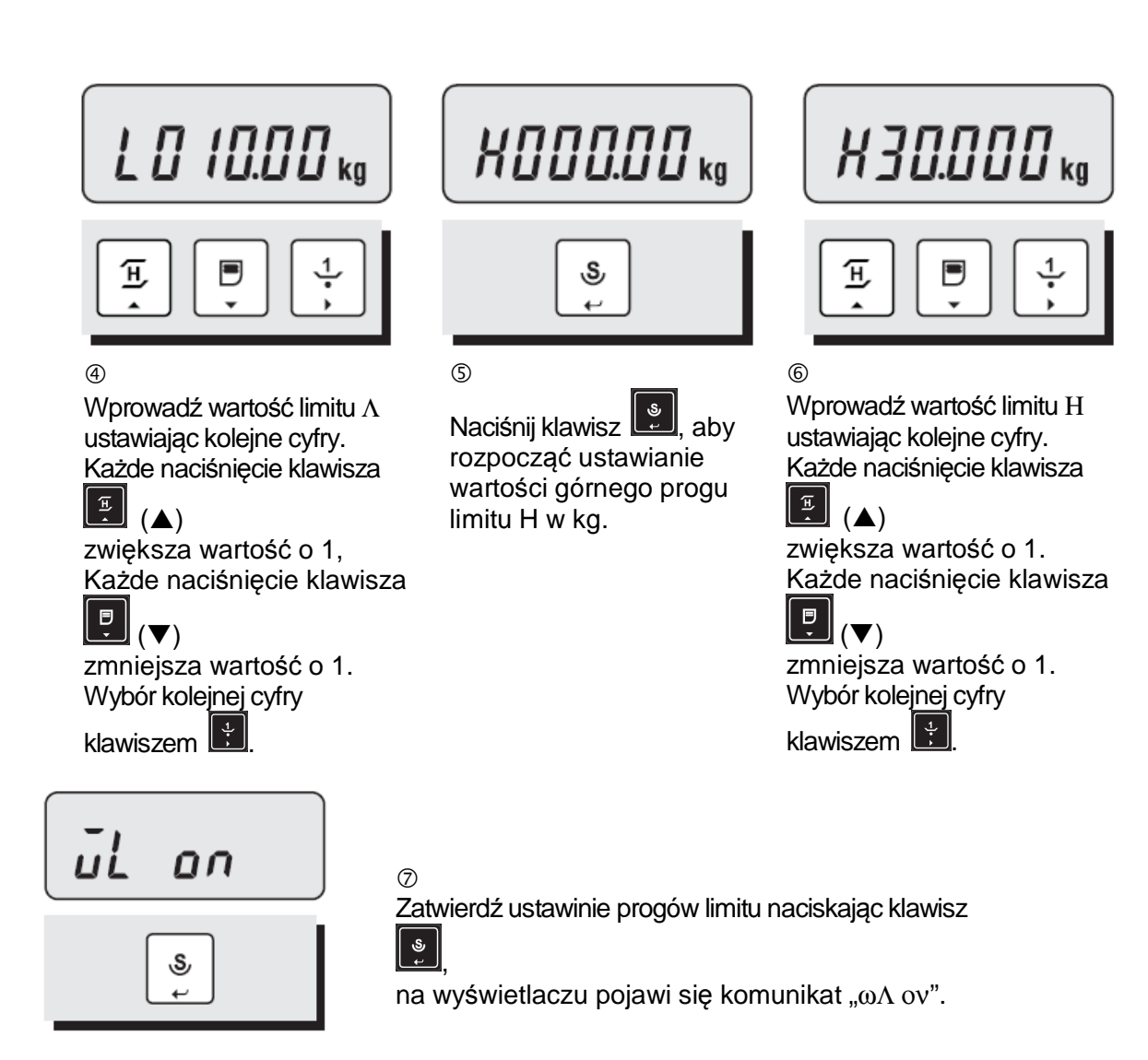

 $^{\circledR}$ 

Jeżeli wartości progów limitu zostaną wprowadzne błędnie (wartość progu Η będzie mniejsza niż wartość progu Λ) na wyświetlaczu pojawi się komunikat "ΩΛ ΕΡΡ". W takim przypadku należy powtórnie ustawić prawidłowe wartości limitów.

 $(9)$ 

Aby powrócić do trybu ważenia (z włączoną funkcją limitu progowego), naciśnij trykrotnie klawisz  $\boxed{\bullet}$ 

൹

Działanie funkcji dla ustawionych wartości progów lmitu: górnego Η 7kg, oraz dolnego Λ 3kg:

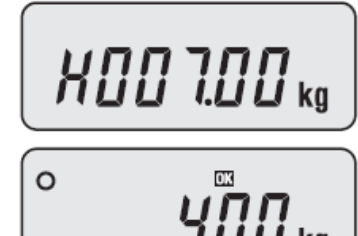

Dla masy towaru 4kg, zawierającej się w przedziale limitu, pojawi się wskaźnik

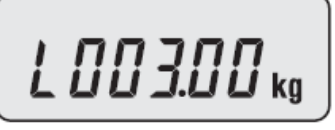

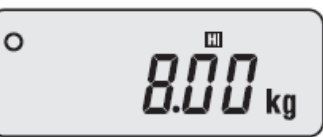

Dla masy towaru 8kg, większej niż górny próg limitu pojawi, się wskaźnik "HI."

 $\circ$ 

Dla masy towaru 2kg, mniejszej niż dolny próg limitu pojawi, się wskaźnik

"OK." "LO."

#### 5.9 Funkcja limitu progowego sztukowego

Funkcja limitu progowego sztukowego umożliwia sybkie sprawdzenie czy ilość sztuk ważonych detali o jednakowej masie zawiera się w ustawionym przedziale dopuszczalnego limitu.

Możliwa jest sygnalizacja limitu za pomoca wskaźników "LO/OK./HI" oraz za pomocą sygnału dżwiękowego (zależnie od zastosowanego ustawienia parametru CL w menu programowania wagi). Przed skorzystaniem z funkcji limitu stukowego progowego ustaw ilość sztuk dla próbki wzorcowej z opisem funkcji liczenia sztuk w punkcie 5.4.

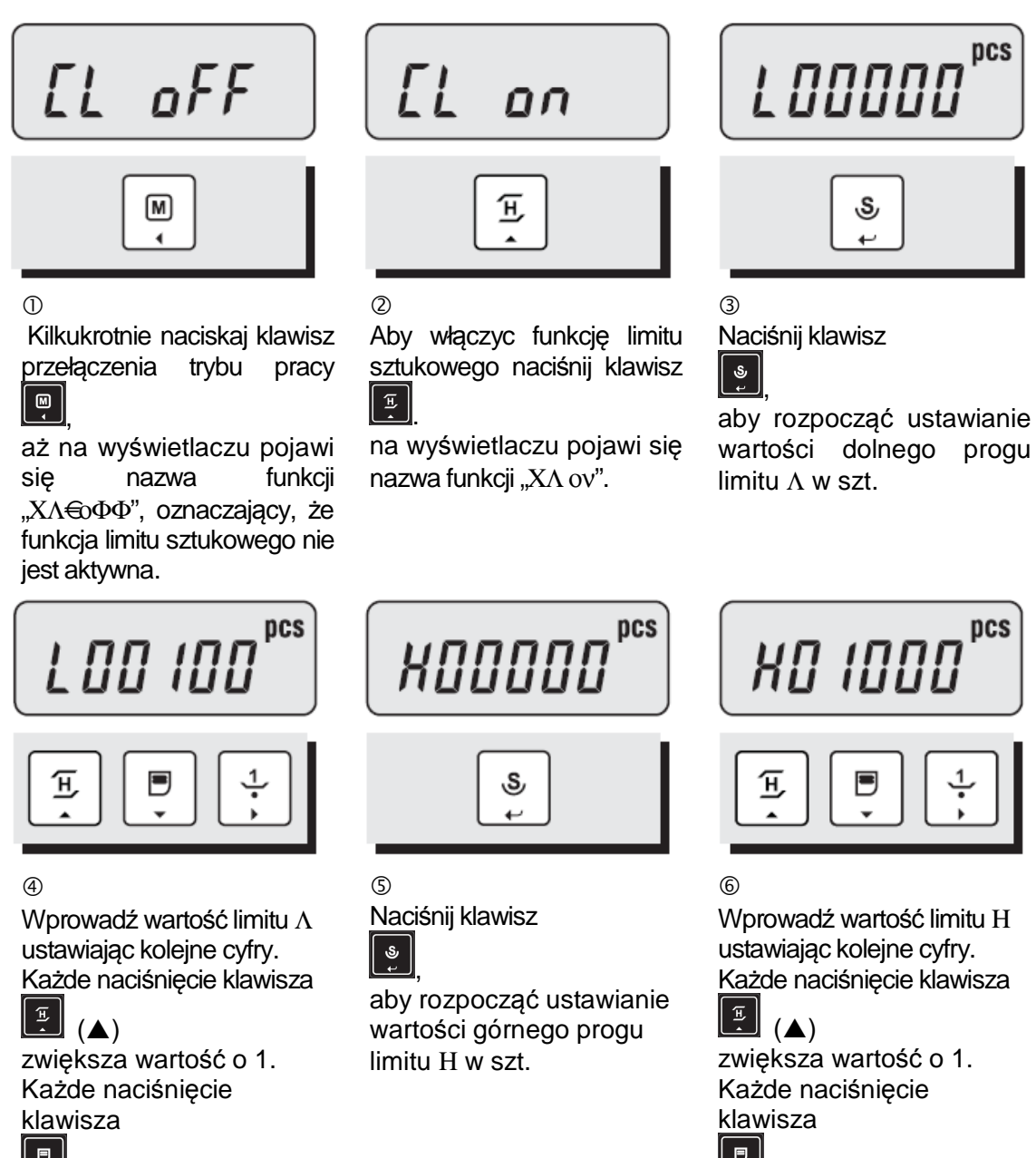

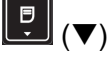

zmniejsza wartość o 1. Wybór kolejnej cyfry

klawiszem  $\mathbb{R}$ 

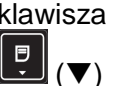

zmniejsza wartość o 1. Wybór kolejnej cyfry

klawiszem  $\mathbb{R}^2$ 

## OΠ

Zatwierdź ustawinie progów limitu naciskając klawisz

, na wyświetlaczu pojawi się komunikat "ΧΛ ον".

#### $(8)$

 $\circledcirc$ 

 $\mathbf{\hat{s}}$ 

Jeżeli wartości progów limitu zostaną wprowadzne błędnie (wartość progu Η będzie mniejsza niż wartość progu Λ) na wyświetlaczu pojawi się komunikat "ωΛ Ερρ". W takim przypadku należy powtórnie ustawić prawidłowe wartości limitów.

#### $(9)$

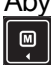

Aby powrócić do trybu ważenia (z włączoną funkcją limitu progowego), naciśnij trykrotnie klawisz .

#### $\circledR$

 $\circ$ 

Działanie funkcji dla ustawionych wartości progów limitu: górnego Η 200 szt., oraz dolnego Λ 80 szt.:

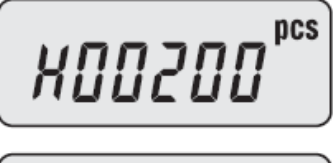

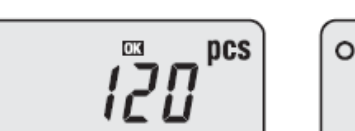

Dla ilości 120 sztuk towaru, zawierającej się w przedziale limitu, pojawi się wskaźnik "OK."

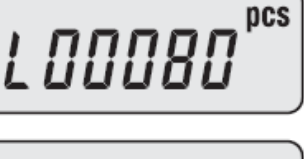

$$
Z\bar{Z}T^{\text{pcs}}
$$

Dla ilości 220 sztuk towaru, większej niż górny próg limitu, pojawi się wskaźnik "HI."

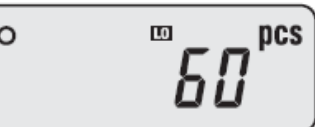

Dla ilości 60 sztuk towaru, mniejszej niż dolny próg limitu, pojawi się wskaźnik "LO."

### 5.10. Wydruki

#### Drukowanie ręczne "Πρ Κεψ"

W przypadku wybrania w Menu użytkownika ustawienia "Πριντ" wydruk następuje po

naciśnięciu klawisza  $\left[\begin{matrix} \boxed{\mathfrak{p}} \end{matrix}\right]$ 

Konfiguracja funkcji drukowania w Menu użytkownika jest opisana w rozdziale 7. "Ustawienie

menu użytkownika".

#### **Przykłady wydruków dla drukarki CAS DEP**

Przykład wydruku dla funkcji limitów wagowych. Przykład wydruku dla funkcji limitów

sztukowych.

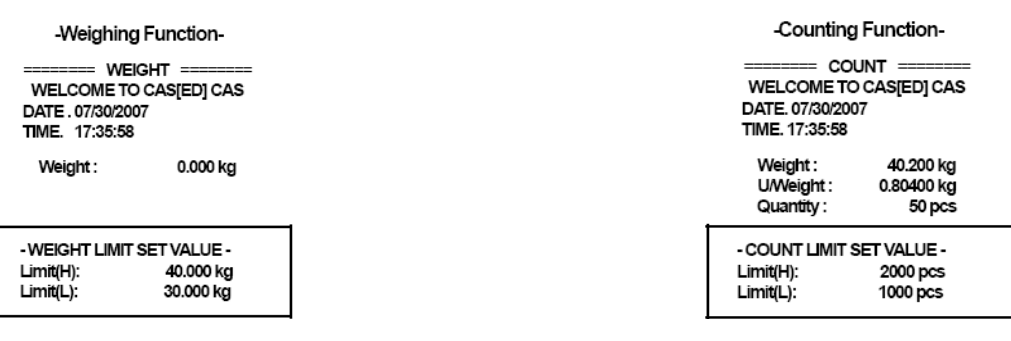

Przykład wydruku dla funkcji sumowania wskazań masy

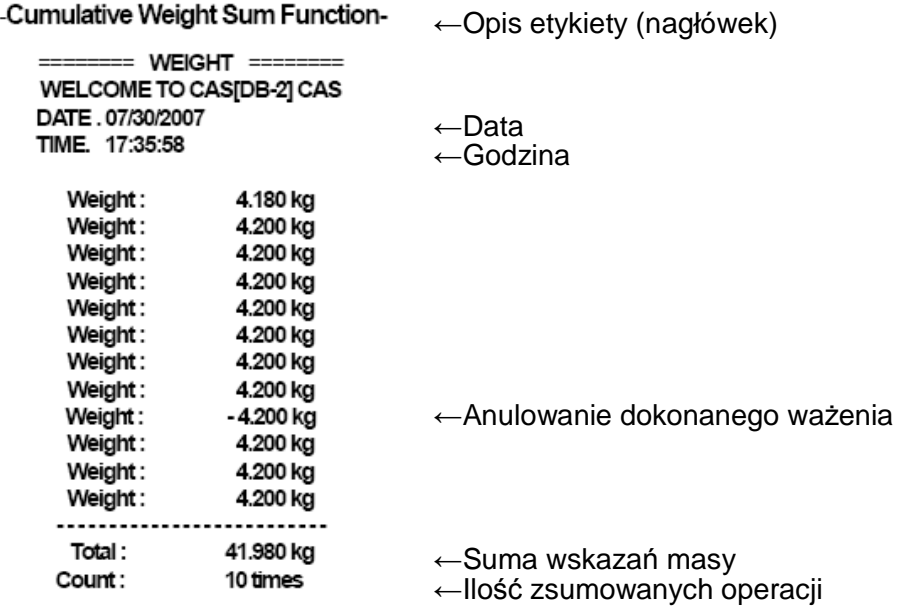

#### **Przykłady wydruków dla drukarki CAS DLP**

#### Uwaga:

W przypadku wykorzystywania współpracy wagi z drukarką CAS DLP, funkcja porównania procentowego z masa wzorca powinna być wyłączona.

Opis wprowadzenia drukowanych informacji (data, czas i treść opisu na etykiecie) znajduje się w rozdziałach 8, 9 i 10.

Wymagane ustawienia w menu użytkownika zgodnie z opisem w rozdziale 7: Współpraca z drukarką – ΠΡ ∆ΛΠ

Sposób drukowania (zależnie od potrzeb) – Πτ Κεψ lub Πρ Αυτ

Kod kreskowy – ∆Χ ον

Prędkość transmisji – Βρ 96

Format 1 - Wydruk masy netto, masy brutto i tary:

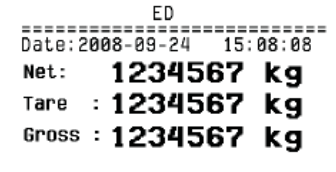

Format 2 - Wydruk dla włączonej funkcji limitów wagowych

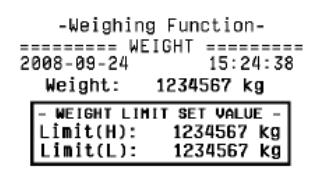

Format 3 - Wydruk dla włączonej funkcji limitów sztukowych:

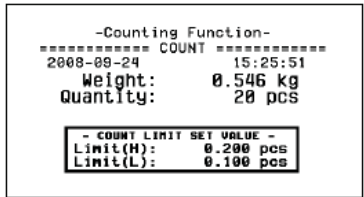

Format 4 - Wydruk masy netto, masy brutto i tary oraz kodu kreskowego:

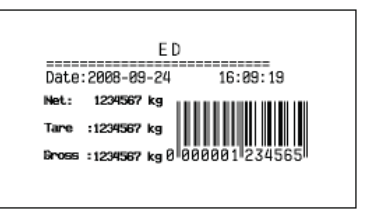

Drukowanie automatyczne "Πρ  $αυτ$ "

W przypadku wybrania w Menu użytkownika ustawienia "ΠΡ Αυτ" wydruk następuje automatycznie po ustabilizowaniu wskazania. Konfiguracja funkcji drukowania w Menu użytkownika jest opisana w rozdziale 7. "Ustawienie menu użytkownika".

Drukowanie automatyczne "Πρ Στρ"

W przypadku wybrania w Menu użytkownika ustawienia "ΠΡ Στρ" wydruk następuje w sposób ciągły po każdym ustabilizowaniu wskazania. Konfiguracja funkcji drukowania w Menu użytkownika jest opisana w rozdziale 7. "Ustawienie menu użytkownika".

### 5.11. Ładowanie akumulatora

Waga jest wyposażona w wewnętrzny akumulator zapewniający możliwość pracy wagi bez konieczności stałego podłączenia do sieci zasilającej ~230 V. Czas pracy przy w pełni naładowanym akumulatorze (przy wyłączonym podświetleniu wyświetlacza) wynosi ok. 170 godzin.

Pojawienie się na wyświetlaczu symbolu " **Worten**" sygnalizuje konieczność podłączenia wagi do sieci zasilającej ~230 V (przez zasilacz dostarczony razem z wagą) w celu naładowania wewnętrznego akumulatora zasilającego.

Po rozładowaniu akumulatora waga zostanie automatycznie wyłączona w celu ochrony akumulatora wewnętrznego.

W czasie ładowania akumulatora waga nie musi być wyłączona. Czas ładowania wymagany do pełnego naładowania akumulatora wynosi ok. 12 godzin.

Proces ładowania będzie sygnalizowany zaświeceniem się lampki kontrolnej ładowania umieszczonej z lewej strony wyświetlacza.

Gdy waga w czasie pracy jest zasilana z sieci ~230V za pośrednictwem zasilacza sieciowego proces ładowania akumulatora zostaje automatycznie rozpoczęty i po jego zakończeniu akumulator będzie utrzymywany w stanie pełnego naładowania.

Ponieważ akumulator w ciągu eksploatacji podlega naturalnemu zużyciu. Skontaktuj się z autoryzowanym serwisem CAS w celu wymiany akumulatora na nowy, jeżeli czas pracy wagi przy zasilaniu z akumulatora ulegnie znacznemu skróceniu lub gdy w czasie procesu ładowania nie będzie sygnalizowany stan pełnego naładowania akumulatora.

#### **Uwaga:**

U*ż*ywaj wył*ą*cznie zasilacza dostarczonego w komplecie z wag*ą*. Je*ż*eli waga nie b*ę*dzie u*ż*ywana prze dłu*ż*szy okres czasu, akumulator nale*ż*y utrzymywa*ć* w stanie naładowania. W tym celu, przynajmniej jeden raz na 3 miesi*ą*ce, nale*ż*y wag*ę* poprzez zasilacz podł*ą*czy*ć* do sieci zasilaj*ą*cej ~230V i przeprowadzi*ć* proces pełnego ładowania akumulatora.

## 6. Funkcja przeliczania jednostek

Uwaga:

W wagach legalizowanych nie jest dost*ę*pna zmiana ustawie*ń* funkcji przeliczania jednostek. Jako jednostka podstawowa wybrany jest kg.

Użycie funkcji przeliczania jednostek jest możliwe jeżeli nie jest używana funkcja tary.

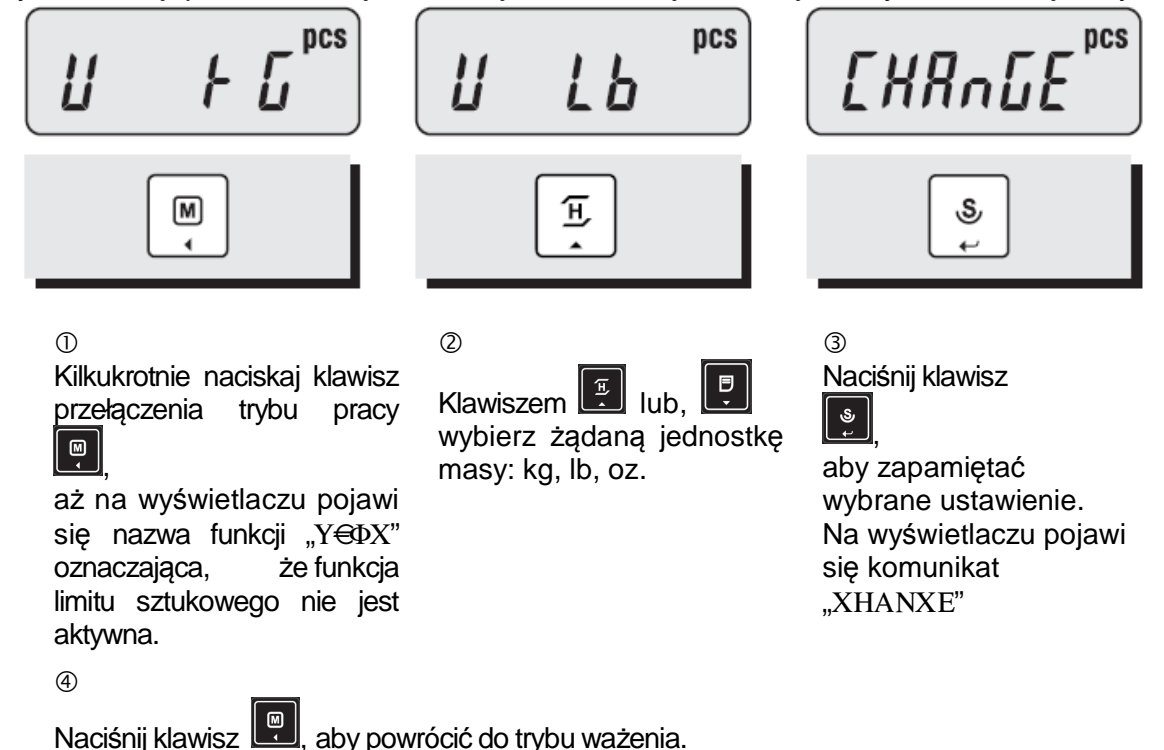

### 7. Ustawienia menu użytkownika.

Menu użytkownika pozwala na dostosowanie sposobu funkcjonowania wagi odpowiednio do potrzeb użytkownika.

Wejście w tryb ustawień menu użytkownika:

Wyłącz wagę klawiszem  $\boxed{\circ}$ . Przytrzymaj wciśnięty klawisz i w tym czasie włącz wagę

klawiszem  $\boxed{\circ}$ . Na wyświetlaczu pojawi się komunikat "Υ ΣΕΤ".

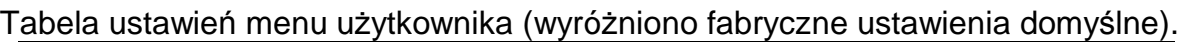

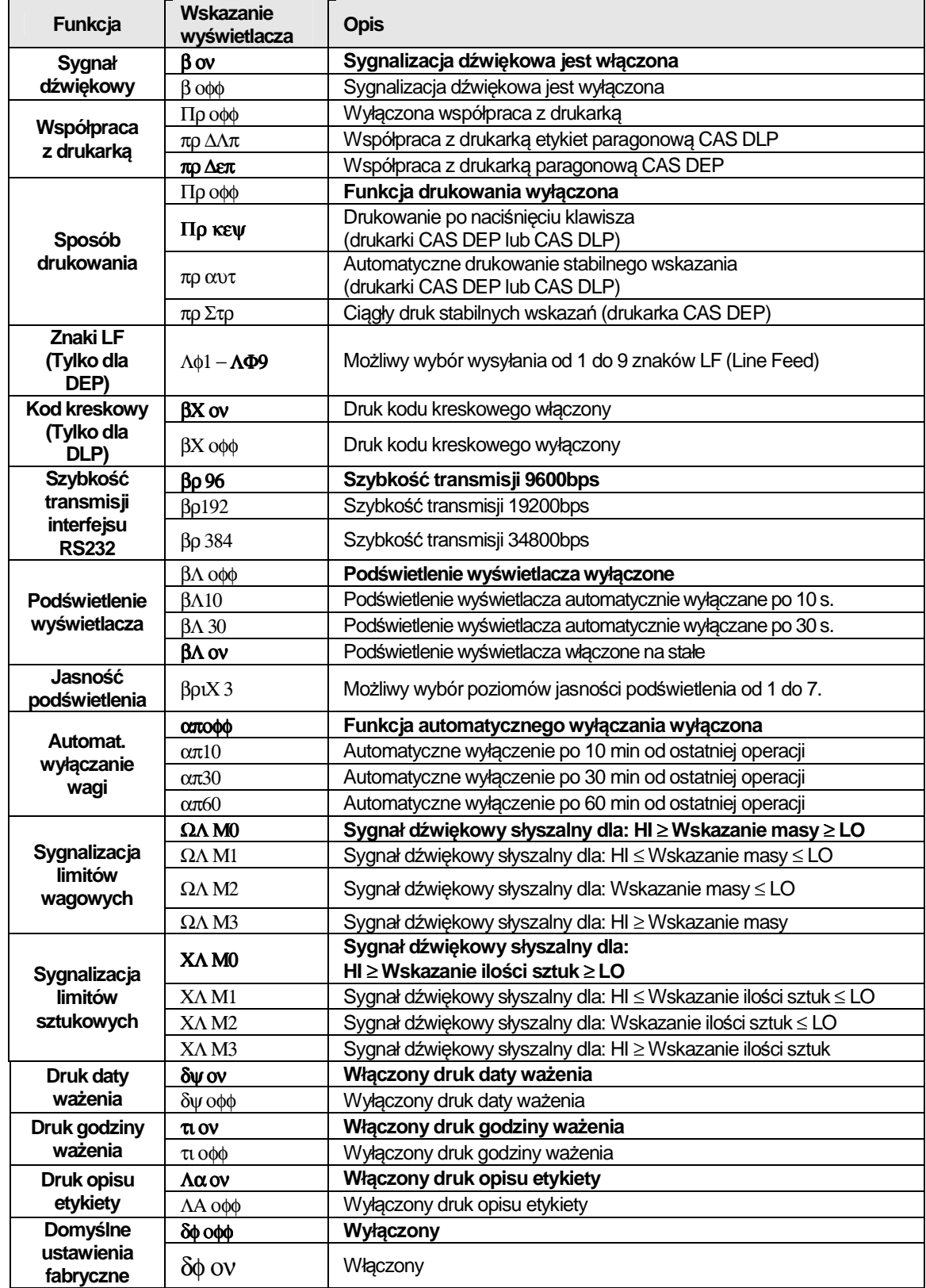

## 8. Ustawienie wskazania daty (dla etykiety)

Waga nie jest wyposażone w automatyczny kalendarz i wskazanie daty należy ustawić ręcznie. Ustawione wskazanie będzie drukowane na etykiecie w przypadku współpracy wagi

z drukarką.

 $\circ$ 

 $\overline{a}$ 

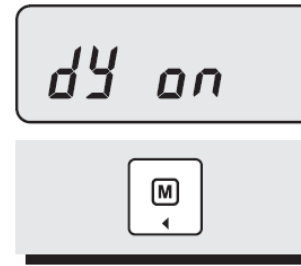

Kilkukrotnie naciśnij klawisz przełączenia trybu pracy

, aż na wyświetlaczu

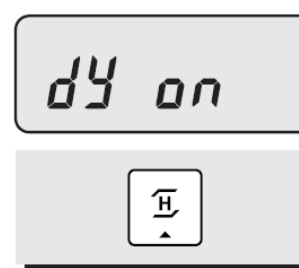

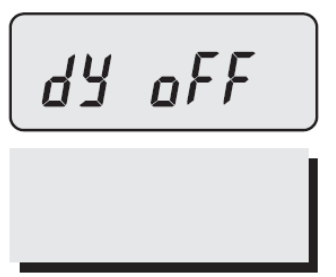

 $(2)$ Jeżeli nie chcesz drukować daty na etykiecie, naciśnij klawisz  $\left| \frac{\mathbb{E}}{2} \right|$ , aby ustawić parametr na wyświetlaczu, jako "δΨ οφφ"

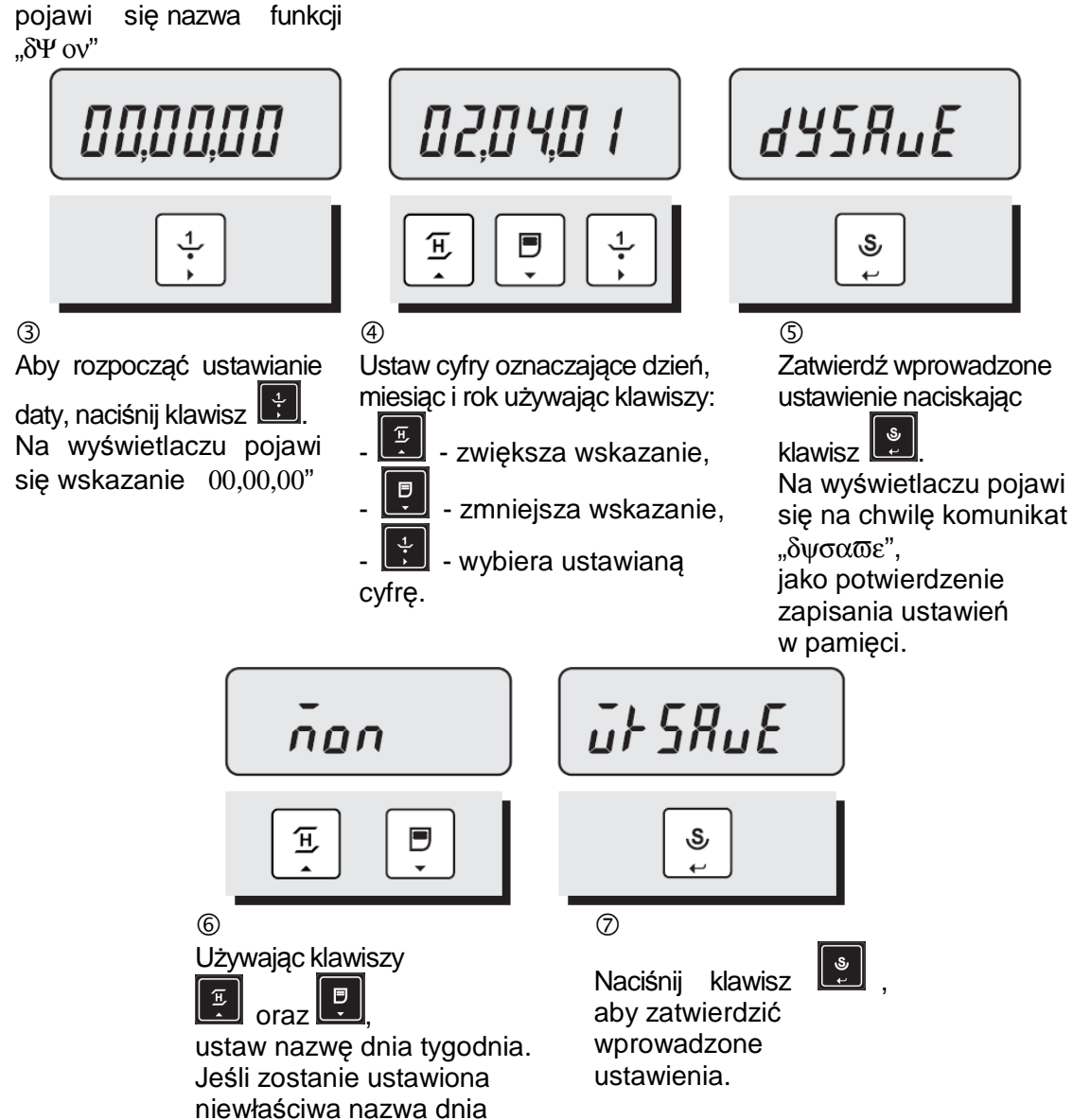

## 9. Ustawienie wskazania czasu (dla etykiety)

tygodnie na wyświetlaczu pojawi się komunikat:

"ωκ ερρ".

Waga nie jest wyposażone w automatyczny kalendarz i wskazanie czasu należy ustawić

ręcznie.

Ustawione wskazanie będzie drukowane na etykiecie w przypadku współpracy wagi z drukarką.

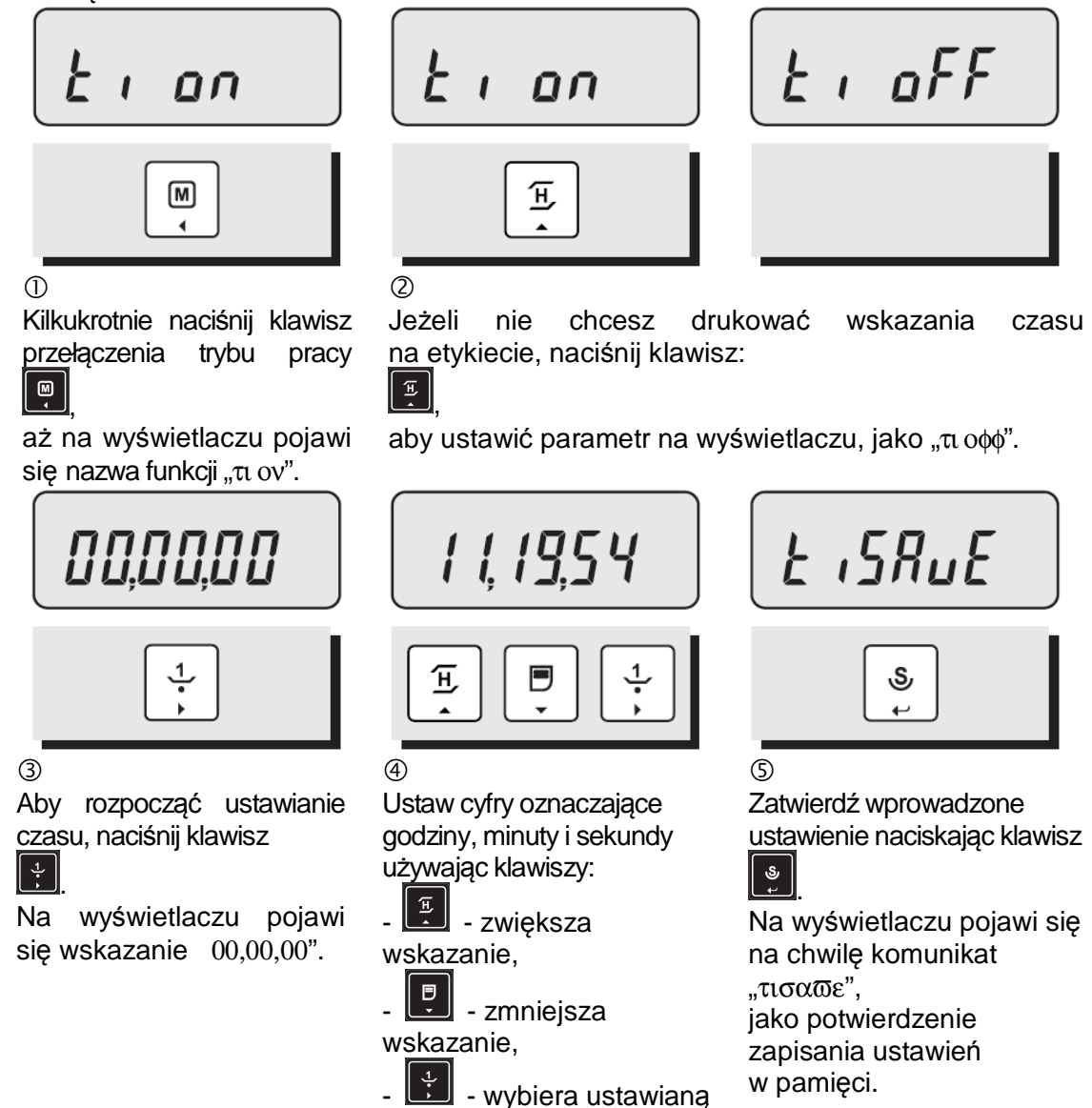

cyfrę.

26

10. Ustawienie treści opisu (dla etykiety)

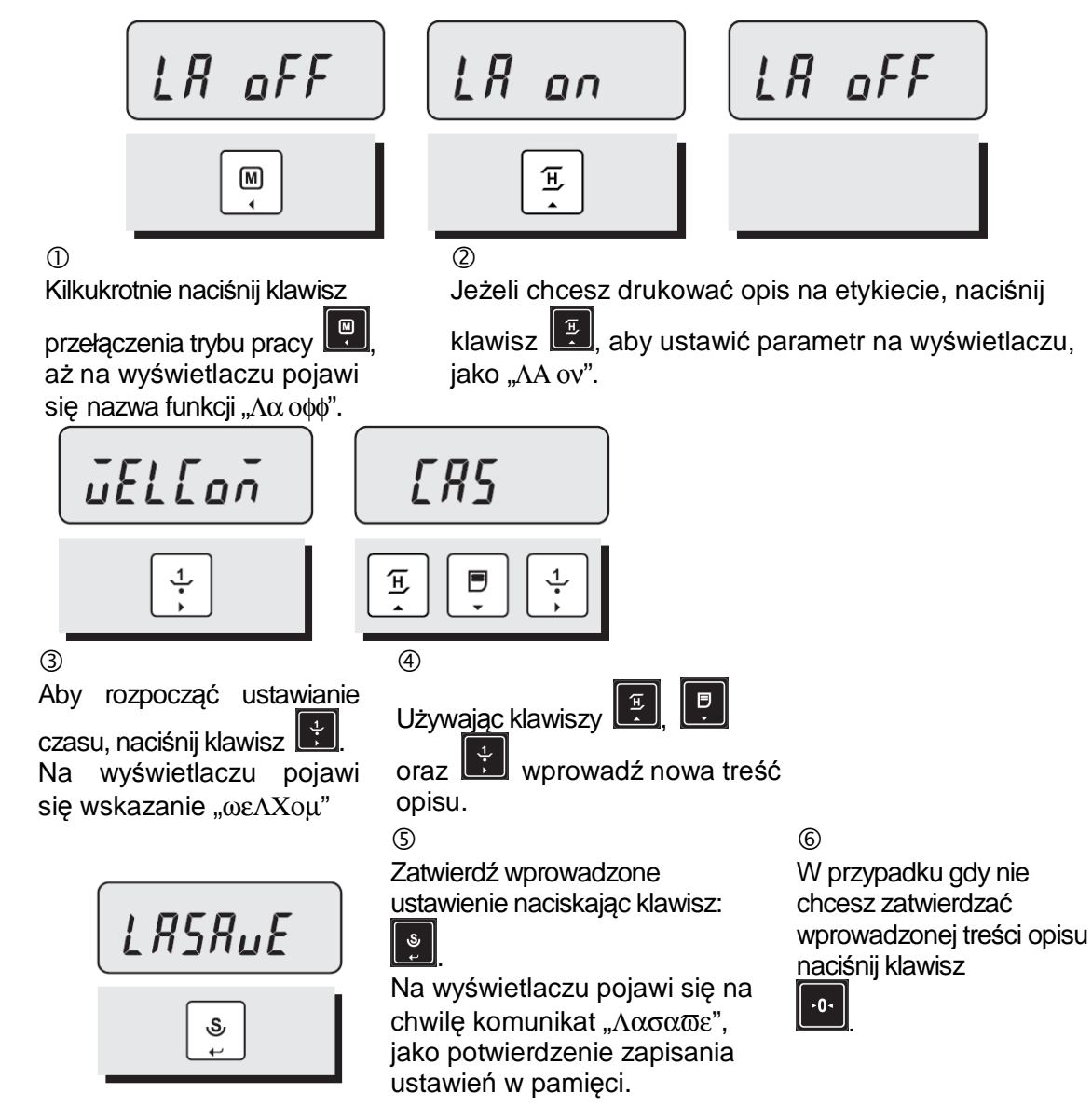

## 11. Komunikaty o błędach

Po przeprowadzeniu testu początkowego po włączeniu wagi, na wyświetlaczu mogą pojawić się komunikaty błędów opisane w tabeli.

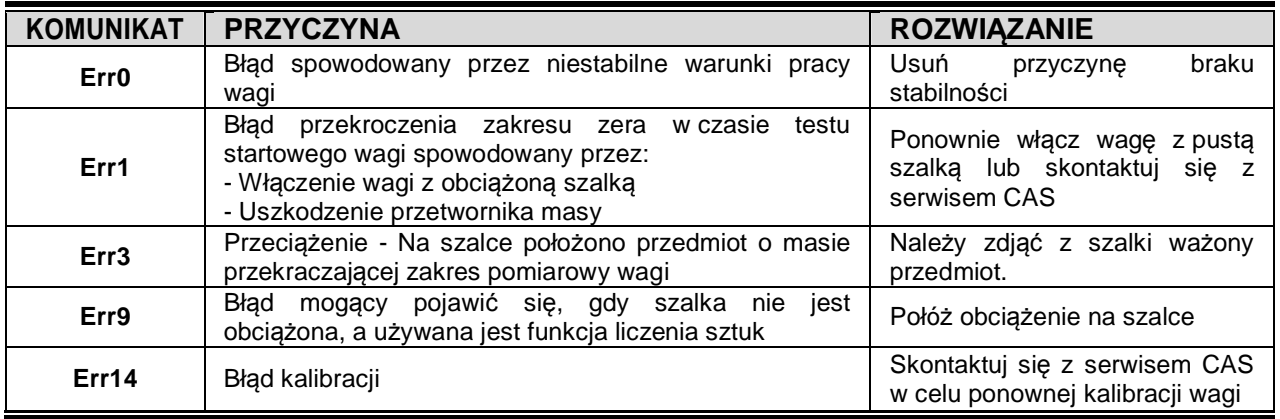

## 12. Interfejs RS-232

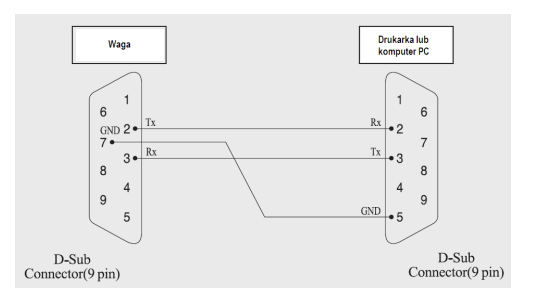

Schemat kabla połaczeniowego

## 13. Specyfikacja danych technicznych

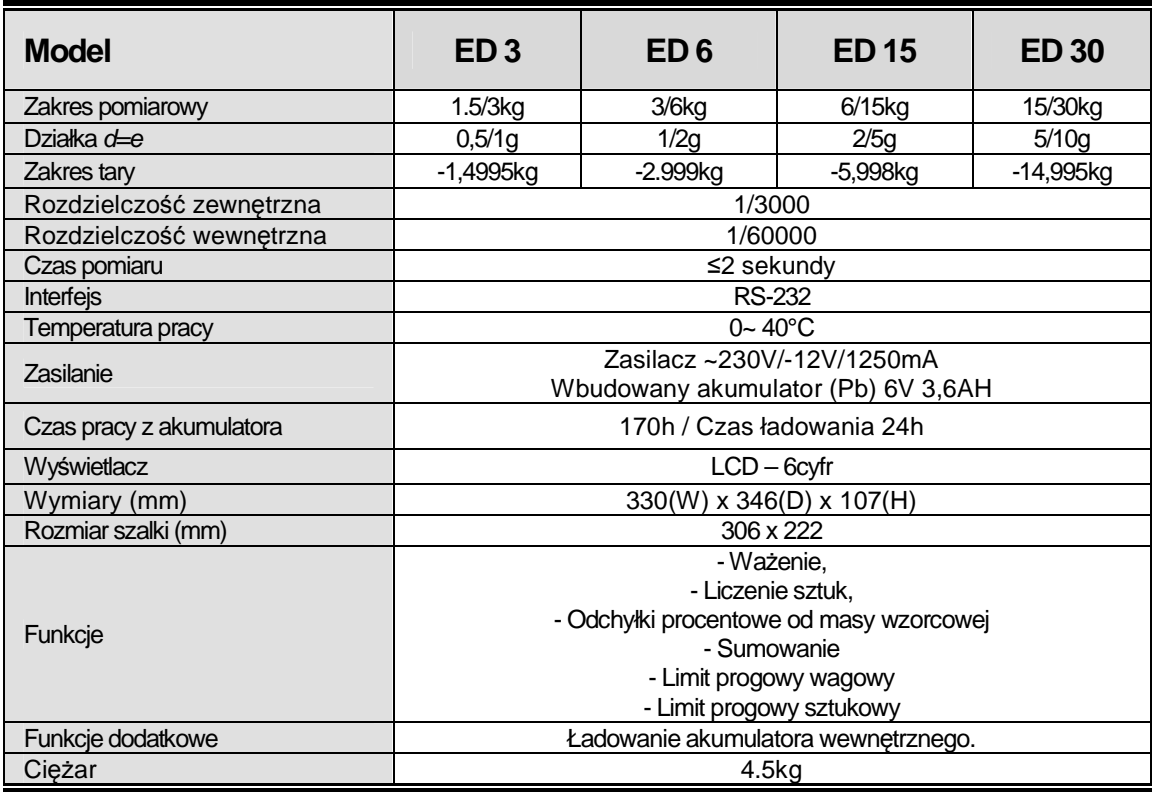

## 14. Ograniczenia w użytkowaniu

Waga ED jest przeznaczona do użytkowania w obiektach handlowych i, zgodnie z normą EN 61000-6-3.2001, spełnia wymagania klasy A dla emisji zakłóceń elektromagnetycznych. Produkt klasy A, użytkowany w środowisku mieszkalnym, może być przyczyną zakłóceń elektromagnetycznych. W takim przypadku użytkownik powinien zastosować dodatkową ochronę przed zakłóceniami

## 15. Deklaracja zgodności CE

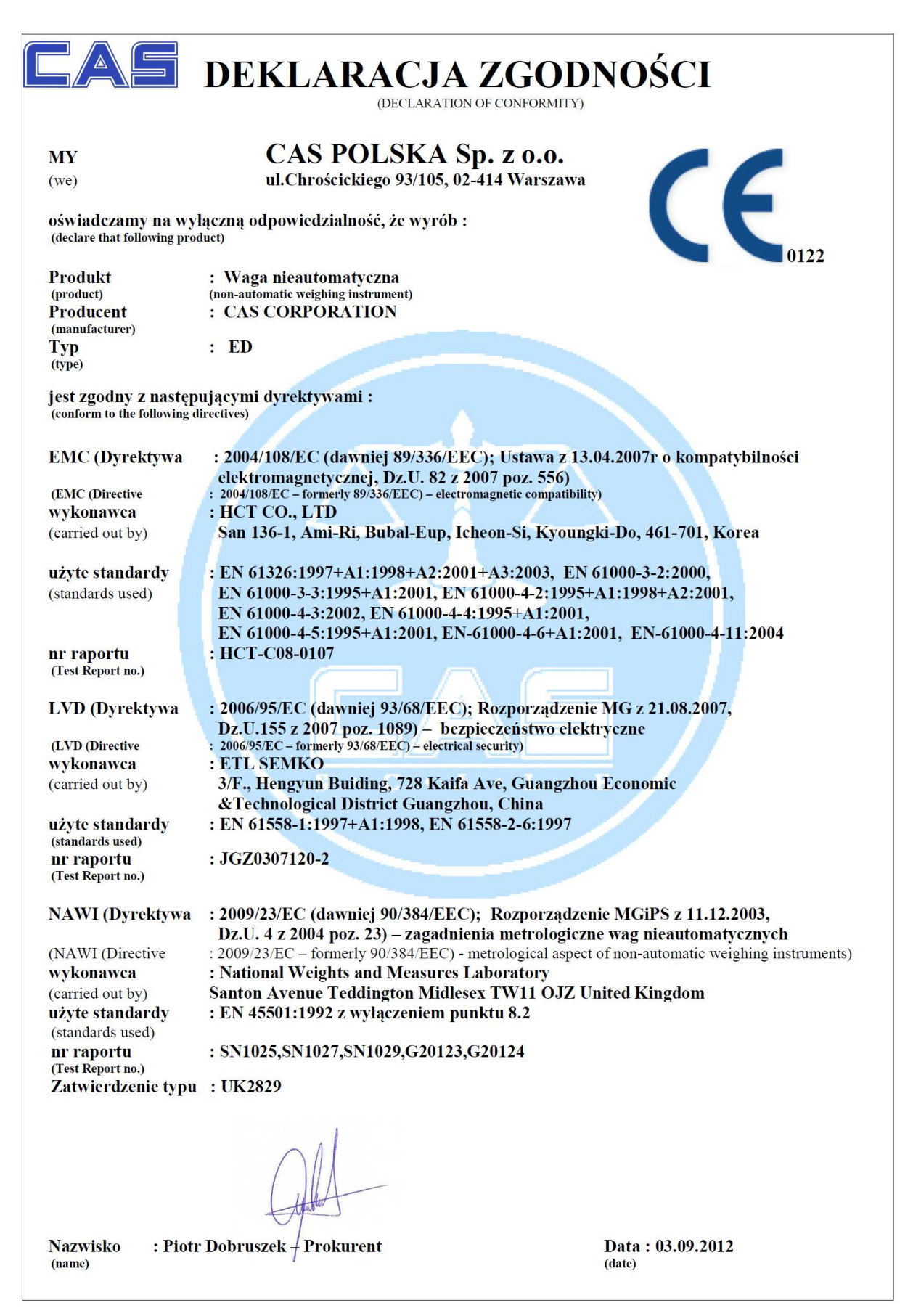

## 16. Ochrona środowiska – Zgodność z dyrektywami ROCHS i WFFF

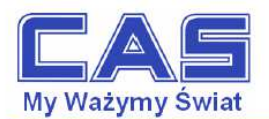

Warszawa, 15 grudnia 2006

### OŚWIADCZENIE ZARZĄDU CAS POLSKA SP. Z O.O.<br>W SPRAWIE DYREKTYW "WEEE" I "ROHS"

Rozwój techniki i technologii w zakresie sprzętu elektrycznego i elektronicznego powoduje powstanie w coraz krótszym czasie nowych generacji urządzeń. Konsekwencją tego jest powstawanie znaczących ilości odpadów, skraca się bowiem czas życia tego sprzętu jako aktywnego produktu.

W sprzęcie tym zawartych jest wiele substancji niebezpiecznych takich jak: rtęć, kadm, ołów, chrom sześciowartościowy lub środki zmniejszające palność. Powoduje to, że powstające z niego odpady są również niebezpieczne dla środowiska

Unia Europejska podjęła kroki w zakresie prawodawstwa, aby wymusić działania zmierzające do zminimalizowania zagrożeń wynikających z tego faktu. W tym celu zostały powołane do życia stosowne Dyrektywy Rady:

- 2002/96/WE (WEEE) "w sprawie zużytego sprzętu elektrycznego i elektronicznego", wdrożona do prawodawstwa polskiego Ustawą z dnia 29 lipca 2005 r. "o zużytym sprzęcie elektrycznym" (Dz.U. 180 z 2005 poz. 1495).
- 2002/95/WE (ROHS) "w sprawie ograniczenia stosowania niektórych niebezpiecznych substancji w sprzęcie elektrycznym i elektronicznym", wdrożona do prawodawstwa polskiego Rozporządzeniem Ministra Gospodarki i Pracy z dnia 6 października 2004r., "w sprawie szczegółowych wymagań dotyczących ograniczenia wykorzystywania w sprzęcie elektronicznym i elektrycznym niektórych substancji mogących negatywnie wpływać na środowisko" (Dz.U. 229 z 2004 poz. 2310).

Wyżej wymieniona Ustawa, między innymi, określa zasady postępowania ze zużytym sprzętem elektronicznym w sposób zapewniający ochronę zdrowia i życia ludzi oraz ochronę środowiska. Firmy wprowadzające na rynek sprzęt elektryczny i elektroniczny, spełniając obowiązek wynikający z ustawy, mają obowiązek oznaczania tego sprzetu znakiem:

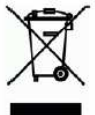

Wagi elektroniczne wprowadzane na rynek przez CAS Polska Sp. z o.o. podlegają Dyrektywie WEEE jako przyrządy do nadzoru i kontroli, wymienione w załączniku nr 1A, kategoria 9. Są one przewidziane do stosowania poza gospodarstwami domowymi.

Zaklasyfikowanie wyrobów jako przyrządy do nadzoru i kontroli nie nakłada na producenta obowiązku stosowania się do wymagań ograniczania ilości substancji niebezpiecznych stawianych przez Dyrektywę ROHS, tym niemniej CAS Corporation dokłada wszelkich starań aby produkty wprowadzane przez niego na rynek były maksymalnie bezpieczne dla użytkownika i środowiska.

O wagach zakupionych w CAS Polska Sp. z o.o., które ulegną zużyciu należy informować sprzedawcę. .<br>Użytkownikowi zostanie wskazany adres najbliższego punktu zbierającego zużyty sprzęt elektroniczny lub, w przypadku wag o masie powyżej 50kg, sprzęt zostanie odebrany przez CAS Polska

Piotr Dobrus Prokurent CAS Polska Sp. z o.o

CAS Polska Sp. z o.o., ul. Chrościckiego 93/105, 02-414 Warszawa<br>tel.: +48 22 5719 470, fax: +48 22 5719 471 e-mail: biuro@wagiCAS.pl, www.wagiCAS.pl<br>REGON 016199377, NIP 524-23-33-481 Sąd Rejonowy m. st. Warszawy, XX Wydział Gospodarczy KRS 0000210580 Kapital zakładowy 235 000,00 zł Bank BPH S.A., nr rachunku 63 1060 0076 0000 3200 0094 6776

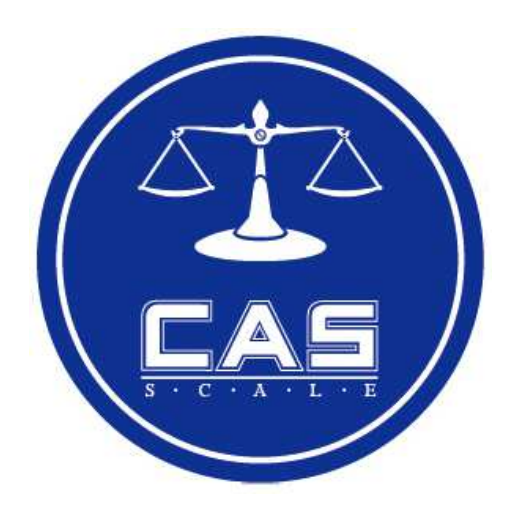

## **CAS POLSKA Sp. z o.o.**

ul. Chrościckiego 93/105 02-414 Warszawa Tel: 022 571 94 70 Fax: 022 571 94 71 e-mail: biuro@wagiCAS.pl

**www.wagiCAS.pl**